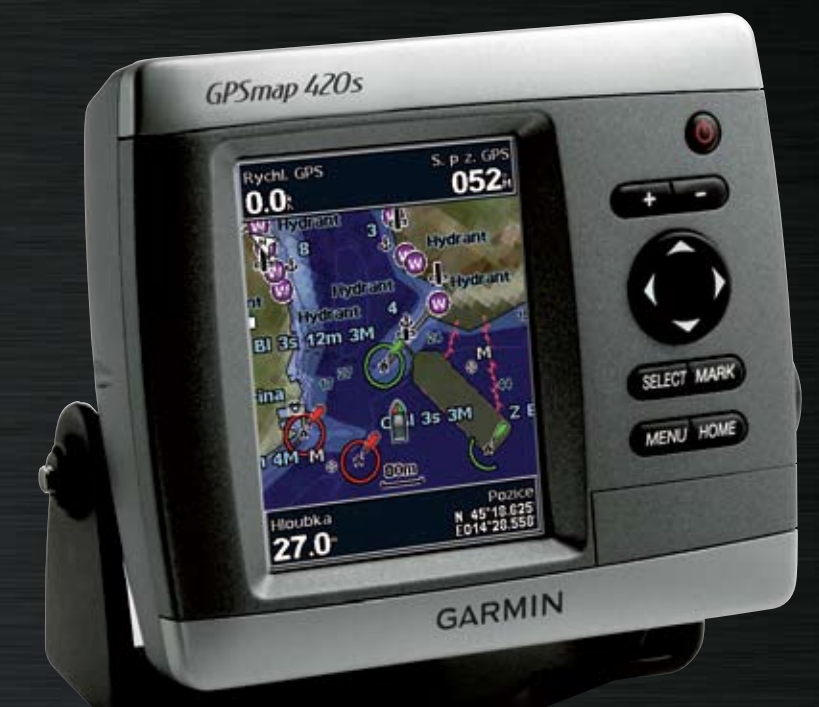

# GPSmap 4xx/5xx užívateľská príručka

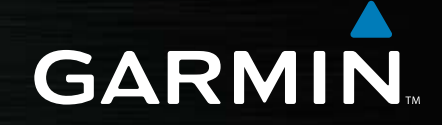

© 2007 Garmin Ltd. alebo jej pobočky

Garmin International, Inc. 1200 East 151st Street, Olathe, Kansas 66062, USA Tel. (913) 397.8200 alebo (800) 800.1020 Fax (913) 397.8282

Garmin (Europe) Ltd. Liberty House Hounsdown Business Park, Southampton, Hampshire, SO40 9RB UK Tel. +44 (0) 870 8501241 (mimo Veľkej Británie) 0808 2380000 (v rámci Veľkej Británie) Fax +44 (0) 870.8501251

Garmin Corporation No. 68, Jangshu 2nd Road, Shijr, Taipei County, Taiwan Tel. 886/2.2642.9199 Fax: 886 2 2642 9099

Všetky práva vyhradené. Okrem toho, ako je výslovne uvedené v tomto dokumente, nesmie byť žiadna časť tejto príručky reprodukovaná, kopírovaná, prenášaná, distribuovaná, načítavaná alebo uložená na akomkoľvek úložnom médiu, pre akýkoľvek účel, bez zvláštneho predchádzajúceho písomného súhlasu spoločnosti Garmin. Garmin týmto udeľuje povolenie pre načítanie jednej kópie tejto príručky na harddisk alebo iné elektronické úložné médium na prezeranie a vytlačenie jednej kópie tejto príručky alebo akejkoľvek revízie k tejto príručke, za predpokladu, že takáto elektronická alebo vytlačená kópia tejto príručky musí obsahovať kompletný text tohto označenia autorského práva a ďalej je stanovené, že akákoľvek neschválená komerčná distribúcia tejto príručky alebo akejkoľvek revízie k tejto príručke je prísne zakázaná.

Informácie v tomto dokumente môžu byť zmenené bez predchádzajúceho upozornenia. Garmin si vyhradzuje právo na zmenu alebo zlepšovanie svojich produktov a na zmenu obsahu bez povinnosti upozorniť osobu alebo organizáciu na takéto zmeny alebo zlepšenia. Navštívte webovú stránku Garmin (www.garmin.com) pre najnovšie aktualizácie a doplňujúce informácie týkajúce sa používania a obsluhy tohto a ďalších produktov Garmin.

Garmin® je obchodná značka spoločnosti Garmin Ltd. alebo jej pobočiek, registrovaná v USA a ďalších krajinách. GPSmap®, AutoLocate®, BlueChart®, BlueChart® g2 Vision™, TracBack®, BlueChart®, MapSource®, a Ultrascroll™ sú obchodné značky Garmin Ltd. alebo jej pobočiek. Tieto obchodné značky nesmú byť použité bez výslovného povolenia spoločnosti Garmin. XM WX Weather a XM Radio sú obchodné značky XM Satellite Radio, Inc.

Táto slovenská verzia anglickej príručky GPSmap4xx/5xx je poskytnutá ako výhoda. Ak je to potrebné, konzultujte najnovšiu verziu anglickej príručky vzhľadom na prevádzku a používanie prístroja GPSmap4xx/5xx.

SPOLOČNOSŤ GARMIN NIE JE ZDOPOVEDNÁ ZA PRESNOSŤ TEJTO SLOVENSKEJ PRÍRUČKY A ODMIETA AKÚKOĽVEK ZODPOVEDNOSŤ VYPLÝVAJÚCU ZO SPOĽAHNUTIA SA NA ŇU.

# **Úvod**

Táto príručka obsahuje informácie o nasledujúcich produktoch:

GPSmap® 420/420s GPSmap® 430/430s/430x/430sx GPSmap® 440/440s/440x/440sx GPSmap® 450/450s

GPSmap® 520/520s GPSmap® 530/530s GPSmap® 540/540s GPSmap® 550/550s GPSmap® 525/525s GPSmap® 535/535s GPSmap® 545/545s GPSmap® 555/555s

# **Tipy a skratky**

- Stlačte **HOME** z akejkoľvek obrazovky pre návrat na obrazovku Home.
- Stlačte **MENU** z akejkoľvek z hlavných obrazoviek pre prístup na pokročilé nastavenia.
- Stlačte a uvoľnite tlačidlo **POWER** pre úpravu nastavení displeja.

## **Konvencie príručky**

Keď máte zvoliť položku v tejto príručke, v texte sa objavia malé šipky (>). Indikujú, že by ste mali zvýrazniť série položiek na obrazovke použitím tlačidla **ROCKER** a stlačte tlačidlo **SELECT** po každej položke. Napríklad, ak vidíte "zvoľte **Mapy** > **Navigatční mapa**," mali by ste zvýrazniť **Mapy** a stlačiť **SELECT**. Potom zvýraznite **Navigatční mapa** a znovu stlačte **SELECT**.

### **Rýchle prepojenia**

- Zapnutie alebo vypnutie prístroja: strana 2.
- Zachytávanie satelitných signálov: strana 4.
- Vkladanie a vyberanie kariet SD: strana 5.
- Obnovenie nastavení z výroby: strana 5.
- Používanie Navigačnej mapy: strana 7.
- Zmena nastavení mapy: strana 16.
- Navigácia do cieľa: strana 19.
- Vytvorenie trasového bodu: strana 21.
- Konfigurácia nastavení systému: strana 29.
- Používanie sonaru: strana 35.
- Inštalovanie prístroja: strana 39.
- Poplachy a správy: strana 55.

### **Obsah**

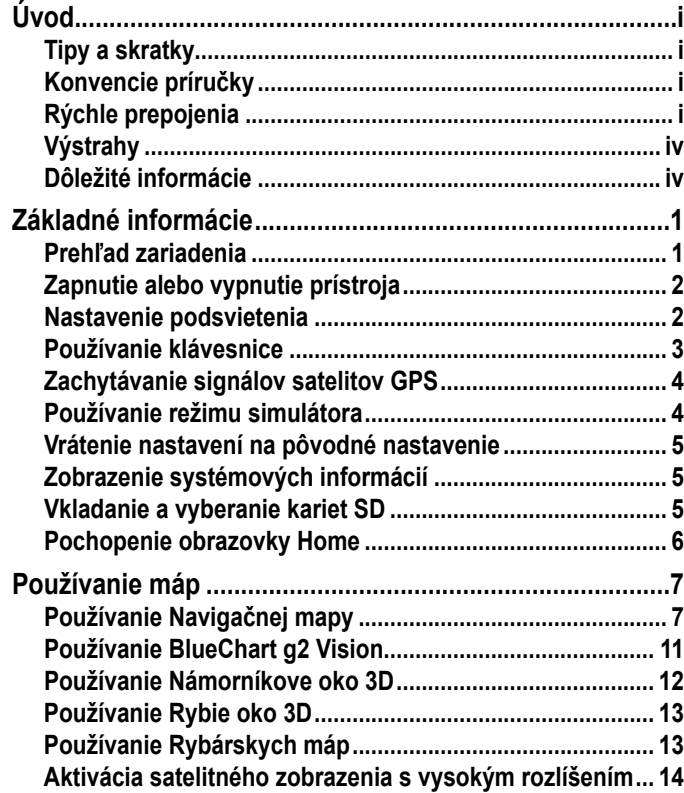

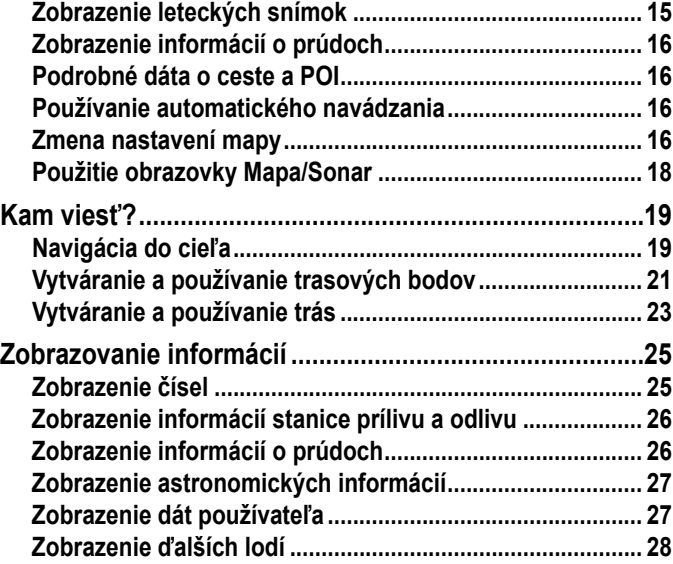

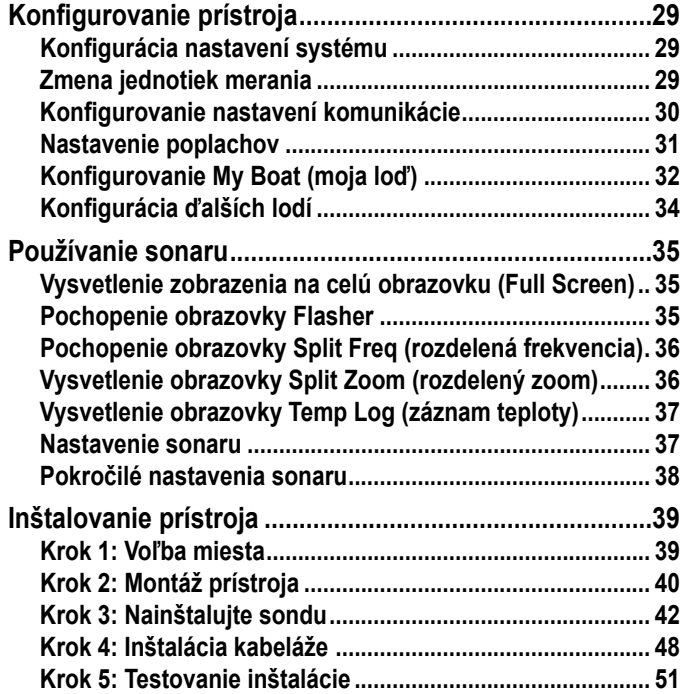

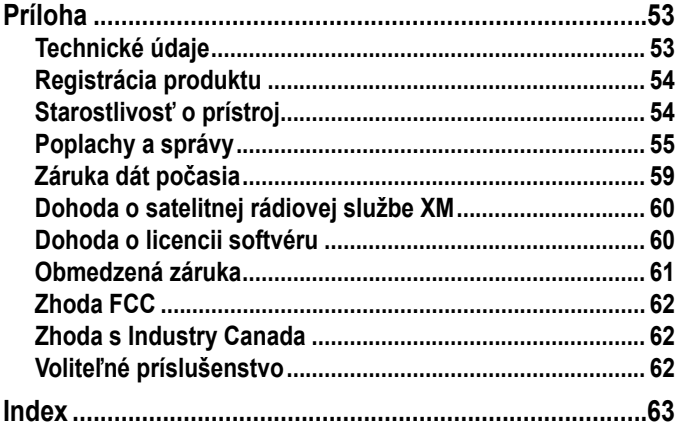

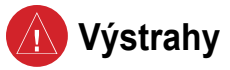

**Nezabránenie nasledujúcim potenciálne rizikovým situáciám môže mať za následok nehodu alebo kolíziu, ktorých výsledkom môže byť smrť alebo vážne zranenie.**

- Pri navigovaní pozorne porovnávajte informácie zobrazené na prístroji so všetkými dostupnými navigačnými zdrojmi, vrátane informácií z vizuálnych pozorovaní a máp. Z bezpečnostných dôvodov vždy vyriešte akékoľvek rozpory alebo otázky pred pokračovaním v navigácii.
- Elektronickú mapu v prístroji používajte len ako pomoc a nie ako náhradu za použitie schválených vládnych máp. Oficiálne vládne mapy a správy pre námorníkov obsahujú všetky potrebné informácie pre bezpečnú navigáciu.
- Používajte tento prístroj len ako navigačnú pomôcku. Nepokúšajte sa použiť tento prístroj na akýkoľvek účel vyžadujúci si presné meranie smeru, vzdialenosti, polohy alebo topografie.

**VÝSTRAHA:** Tento produkt, jeho obal a jeho komponenty obsahujú chemikálie, ktoré sú v štáte Kalifornia známe ako spôsobujúce rakovinu, poruchy počatia alebo rozmnožovania. Toto upozornenie je poskytnuté v súlade s Propozíciou 65 štátu Kalifornia. Viac informácií nájdete na stránke www.garmin.com/prop65.

### **Hg - lampy vnútri tohto produktu obsahujú ortuť a musia byť recyklované alebo zlikvidované podľa miestnych, štátnych alebo federálnych zákonov.**

Viac informácií nájdete na: www.garmin.com/aboutGarmin/environment/disposal.jsp.

### **Dôležité informácie**

**INFORMÁCIE O MAPOVÝCH ÚDAJOCH:**Jedným z cieľov spoločnosti Garmin je poskytovanie najúplnejších a najpresnejších kartografických údajov, ktoré máme k dispozícii, za primeranú cenu. Používame kombináciu vládnych a súkromných zdrojov dát, ktoré identifikujeme v dokumentácii produktu a oznámeniach o autorských právach uvedených pre zákazníka. Prakticky všetky zdroje údajov obsahujú určité nepresné alebo neúplné údaje. Kompletné a presné mapové informácie sú v niektorých krajinách buď nedostupné, alebo cenovo nedosiahnuteľné.

**Zákon o recyklácii elektronického odpadu štátu Kalifornia z roku 2003** požaduje recyklovanie určitej elektroniky. Viac informácií o aplikovateľnosti na tento produkt nájdete na stránke www.erecycle.org.

### **Základné informácie**

### **Celkový pohľad na prístroj**

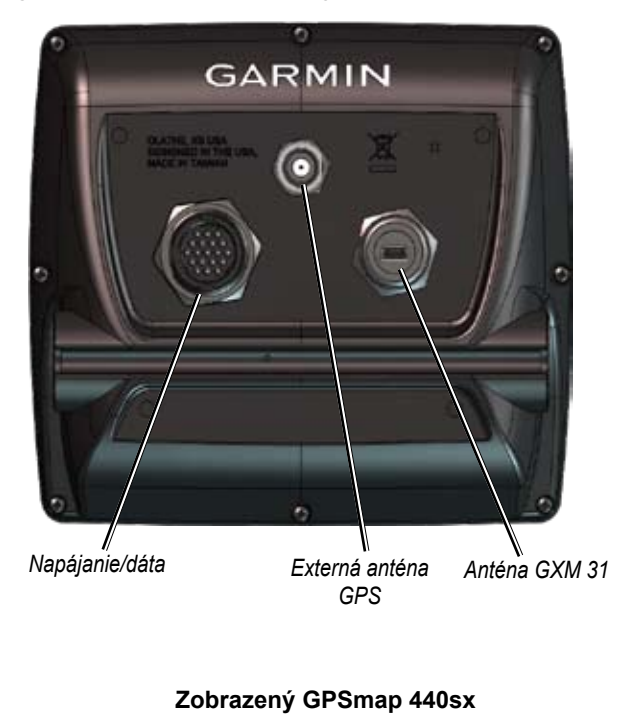

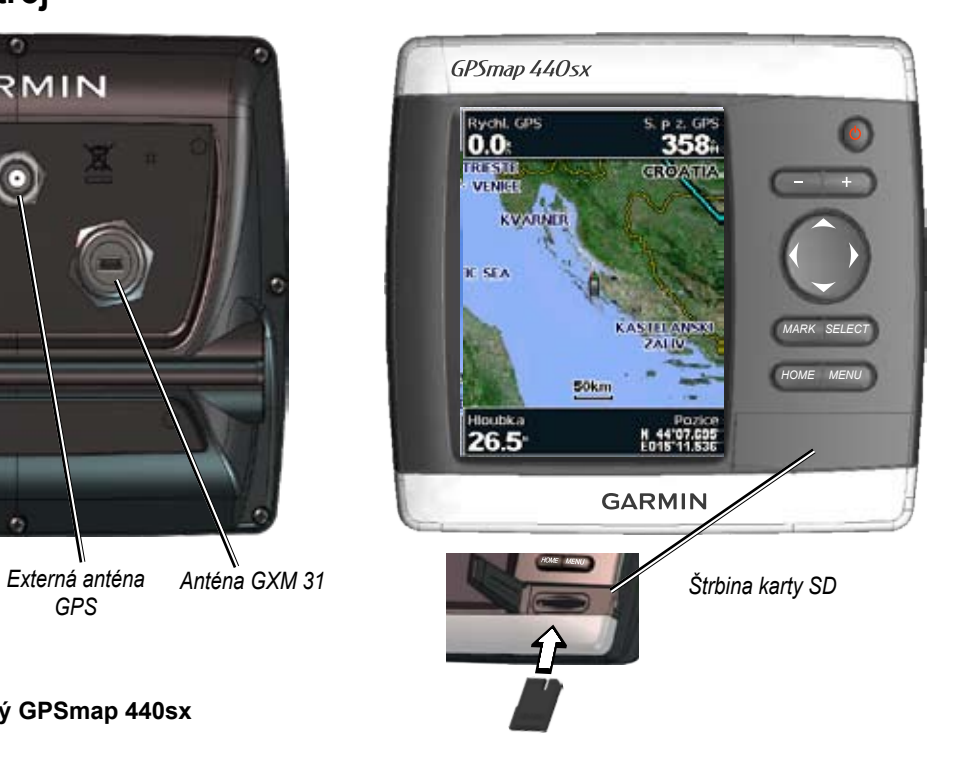

# **Zapnutie alebo vypnutie prístroja**

Stlačte a držte tlačidlo **POWER** kým prístroj nepípne a neobjaví sa obrazovka Garmin. Keď sa objaví obrazovka VAROVANIE, stlačte **SELECT** pre otvorenie obrazovky Home.

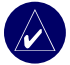

**Poznámka:** Keď prvýkrát zapínate svoj prístroj, musíte prejsť cez sekvenciu nastavovania. Podrobnosti nájdete na strane 51.

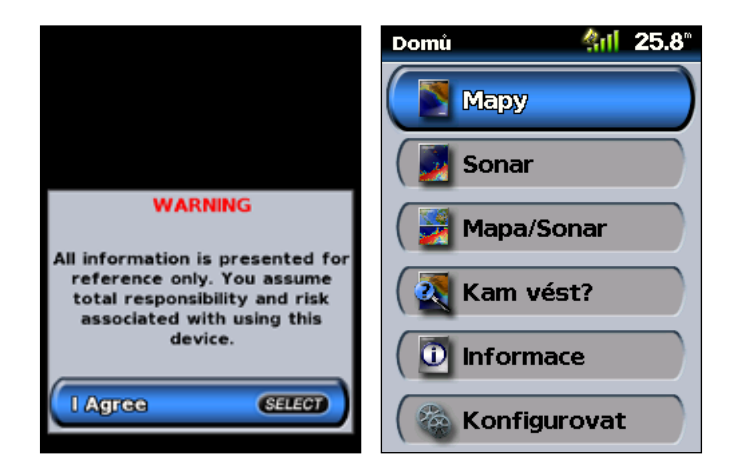

# **Nastavenie podsvietenia**

- 1. Stlačte a uvoľnite tlačidlo (<sup>I</sup>) POWER.
- 2. Zvoľte **Svetlo**.

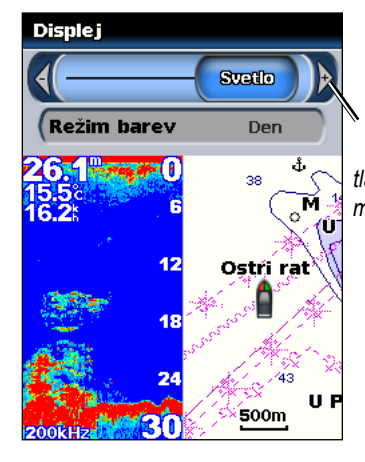

*Stlačte doľava alebo doprava na tlačidle ROCKER pre manuálne nastavenie podsvietenia.*

#### **Pre prepínanie medzi režimom Deň a Noc:**

- 1. Stlačte a uvoľnite tlačidlo (<sup>1</sup>) POWER.
- 2. Zvoľte režim **Den/Noc**.
- 3. Stlačte doľava alebo doprava na tlačidle **ROCKER** pre prepínanie medzi režimami.

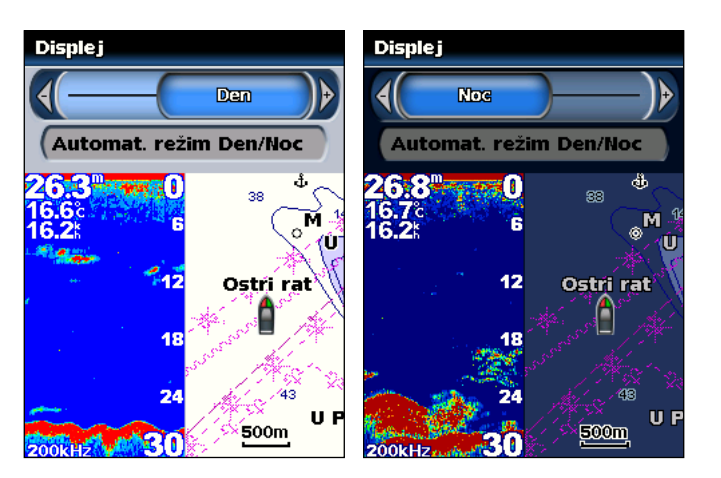

# **Používanie klávesnice**

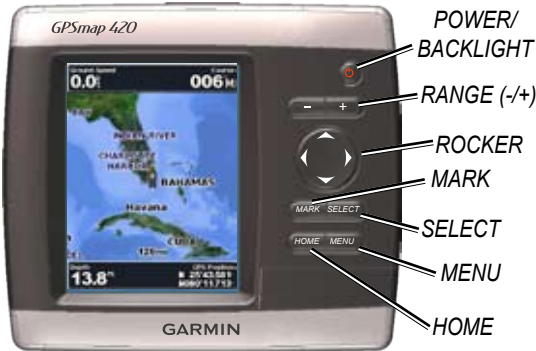

**POWER/BACKLIGHT**—Stlačte a držte túto klávesu pre zapnutie alebo vypnutie prístroja; stlačte a uvoľnite ju pre nastavenie podsvietenia a režimov deň/noc.

**RANGE (-/+)**—Stlačte ju a držte pre nastavenie rozsahu sonaru; približovanie alebo vzďaľovanie náhľadu na mapu.

**ROCKER**—Stlačte ho nahor, nadol, doľava alebo doprava pre pohyb cez menu, zvýraznenie políčok a zadávanie dát.

**MARK**—Stlačte ho pre označenie trasového bodu.

**SELECT**—Stlačte ho pre voľbu zvýraznených položiek a potvrdenie správ na obrazovke.

**HOME**—Stlačte ho pre návrat na obrazovku Home.

**MENU**—Stlačte ho pre prístup na dodatočné nastavenia a možnosti konfigurácie; stlačte ho pre návrat na predchádzajúcu obrazovku, keď je to indikované.

# **Zachytávanie signálov satelitov GPS**

Keď zapnete prístroj, prijímač GPS musí zhromaždiť satelitné údaje a určiť svoju aktuálnu polohu. Ak prístroj nedokáže určiť polohu, zobrazí sa obrazovka Initialize Position.

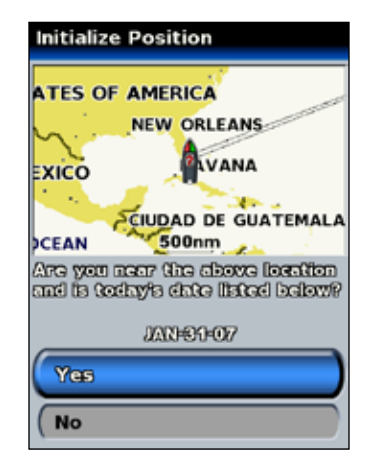

Keď jednotka zachytí satelitné signály, tyčinky, ktoré zobrazujú silu signálov v hornej časti obrazovky Home, sú zelené. And Keď prístroj stratí satelitné signály, zelené tyčinky zmiznú ...

Viac informácií o GPS získate na webovej stránke Garmin na www.garmin.com/aboutGPS.

# **Používanie režimu simulátora**

Režim simulátora vypne prijímač GPS pre používanie v interiéri alebo pre nacvičovanie práce s prístrojom. Prístroj v tomto režime satelity nesleduje.

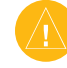

**Pozor:** Nepokúšajte sa navigovať s použitím režimu simulátora, pretože prijímač GPS je vypnutý. Akékoľvek tyčinky zobrazujúce silu signálu satelitov sú len simulácie a nereprezentujú silu aktuálnych satelitných signálov.

#### **Zapnutie režimu simulátora**

- 1. Z obrazovky Home zvoľte **Konfigurovat** > **Systém** > **Ukázka**.
- 2. Zvoľte **Nastavení** pre nastavenie rýchlosti, kontrolu trasy a polohy.

### **Obnovenie nastavení z výroby**

Nastavenia vášho prístroja môžete obnoviť na pôvodné nastavenia z výroby.

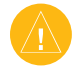

**Pozor:** Tento postup vymaže všetky informácie, ktoré ste zadali.

#### **Obnovenie nastavení z výroby:**

- 1. Z obrazovky Home zvoľte **Konfigurovat** > **Systém** > **Systémove informace**.
- 2. Zvoľte **Nastaveni z výroby**.
- 3. Zvoľte **Ano** pre obnovenie všetkých nastavení z výroby. V opačnom prípade zvoľte **Ne** pre zrušenie.

# **Zobrazenie systémových informácií**

Pre váš prístroj môžete zobraziť verziu softvéru, verziu základnej mapy a identifikačné číslo prístroja. Tieto informácie môžete potrebovať pri aktualizácii systémového softvéru alebo kupovaní dodatočných dát mapy.

Z obrazovky Home zvoľte **Konfigurovat** > **Systém** > **Systémove informace**.

# **Vkladanie a vyberanie kariet SD**

Váš prístroj podporuje karty Secure Digital (SD). Vložte voliteľné karty BlueChart® g2 Vision™ SD pre zobrazenie satelitných obrazov s vysokým rozlíšením a letecké referenčné fotografie prístavov, marín a ďalších bodov záujmu. Vložte prázdne karty SD pre prenos dát ako sú trasové body, trasy a cesty do ďalšieho kompatibilného prístroja Garmin alebo do PC. Štrbina pre kartu SD je umiestnená v pravom dolnom rohu prístroja.

Pri vkladaní karty ju zatlačte, kým nepočujete kliknutie.

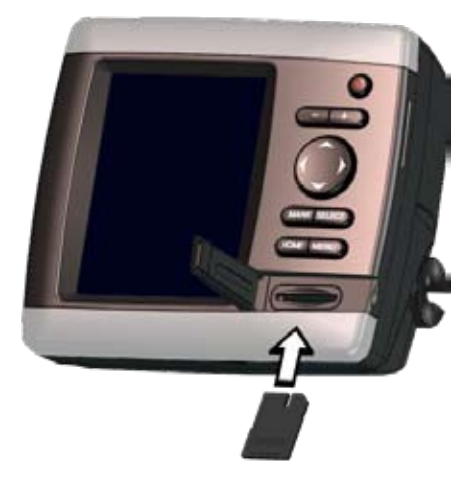

Pri vyberaní karty SD na ňu zatlačte. Karta vyskočí von.

### **Pochopenie obrazovky Home**

Obrazovku Home použite pre prístup na všetky ostatné obrazovky.

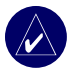

**Poznámka:** Možnosti na tejto obrazovke sú rôzne podľa typu prístroja.

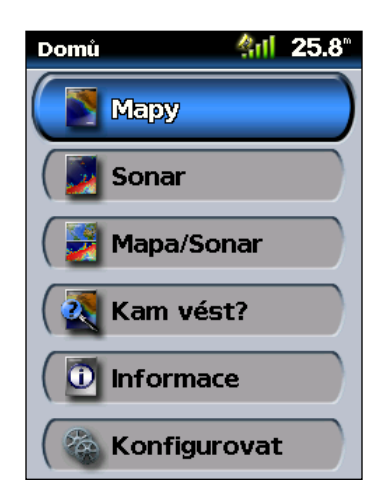

• **Mapy**—prístup na Navigačnú mapu, Rybársku mapu, Namorníkove oko 3D a Rybie oko 3D (strana 7).

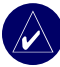

**Poznámka:** Pre prístup na Rybárske mapy and Rybie oko 3D musíte na prístrojoch GPSmap 420/420s, 440/440s/440x/440sx vložiť voliteľnú vopred naprogramovanú kartu SD BlueChart® g2 Vision™.

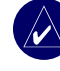

**POZNÁMKA:** Prístroje GPSmap 430/430s/430x/430sx nepotrebujú dodatočné karty na používanie máp Rybie oko 3D a nemajú možnosť používania Rybárkej mapy (všetky vrstevnice dna a akustické merania hĺbky sú k dispozícii na Navigačnej mape).

• **Sonar**—prístup k informáciam sonaru (strana 35).

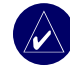

**Poznámka:** Táto možnosť je k dispozícii len vtedy, ak máte prístroj so zabudovaným akustickým meračom hĺbky alebo pripojený modul sonaru Garmin.

- **Mapa/Sonar**—nastavenie obrazovky na zobrazenie mapy a sonaru na rozdelenej obrazovke (strana 18).
- **Kam vést?**—prístup na navigačné funkcie (strana 19).
- **Informace**—zobrazenie informácií vrátane dát prílivu a odlivu, prúdov, astronomických dát, dát používateľa a informácií o ostatných lodiach (strana 25).
- **Konfigurovat**—prístup na nastavenia prístroja a systému (strana 29).

# **Používanie máp**

Váš prístroj obsahuje mapu celého sveta, zabudované podrobné mapy jazier v USA alebo kartografiu BlueChart g2 buď pre pobrežie USA, alebo pre špecifickú krajinu.

- **Navigační mapa**—zobrazuje všetky relevantné navigačné dáta, ktoré sú k dispozícii na vašich vopred načítaných mapách, vrátane bójí, majákov, káblov, akustických meraní hĺbky, marín a prílivových staníc v zobrazení zhora.
- **Námorníkove oko 3D**—pohľad zhora a spoza vašej lode; pre vizuálnu pomoc pri navigácii.

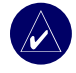

**Poznámka:** Ak používate GPSmap 4xx/5xx, aby ste mohli zobraziť podrobnú navigáciu a mapy Námorníkove oko 3D, musíte vložiť voliteľnú vopred naprogramovanú kartu SD BlueChart g2 Vision.

Zobrazenia Rybárkej mapy a Rybie oko 3D sú k dispozícii pri použití voliteľných vopred naprogramovaných kariet SD Blue Chart® g2 Vision™.

- **Rybárska mapa**—odstraňuje navigačné dáta z vopred načítanej mapy, zatiaľ čo ponecháva zobrazené vrstevnice dna a výsledky akustického merania hĺbky. (Toto nie je k dispozícii na prístrojoch 430/430s/430x/430sx - všetky vrstevnice dna a výsledky akustického merania hĺbky sú zobrazené na navigačnej mape.)
- **Rybí oko 3D**—pohľad pod vodu, ktorý vizuálne reprezentuje dno mora alebo jazera, podľa informácií mapy. (Na prístrojoch 430/430s/430x/430sx je toto k dispozícii pre zvolené jazerá bez dodatočnej karty.)

# **Používanie Navigačnej mapy**

Navigačnú mapu používajte na plánovanie svojho kurzu, zobrazovanie mapových informácií a ako navigačnú pomôcku.

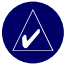

**Poznámka:** Ak používate GPSmap 4xx/5xx, musíte pre zobrazenie podrobných navigačných máp pre svoj región vložiť voliteľnú vopred naprogramovanú kartu SD BlueChart g2 Vision.

Pre prístup na navigačnú mapu zvoľte z obrazovky Home **Mapy** > **Navigační mapa**.

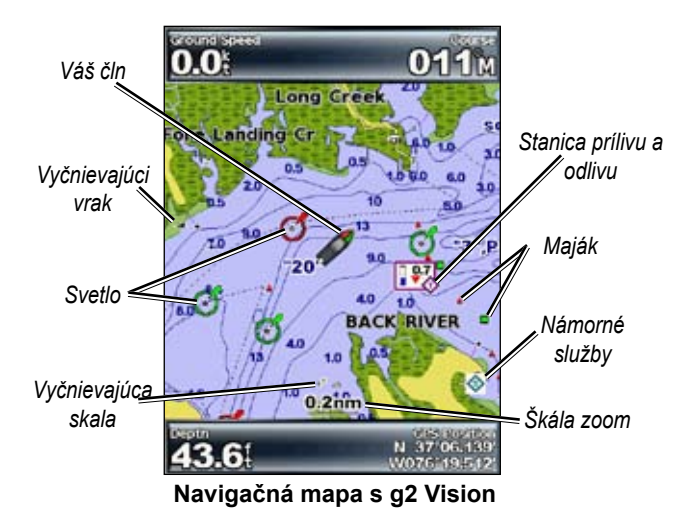

#### *Nastavenie navigačnej mapy*

Pre prístup na dodatočné nastavenia alebo možnosti navigačnej mapy stlačte **MENU**.

**Celoobrazová mapa (Zobrazit čísla)**—zobrazenie navigačnej alebo rybárskej mapy v režime celej obrazovky, bez čísel. Pre opakované zobrazenie čísel zvoľte **Zobrazit čísla**.

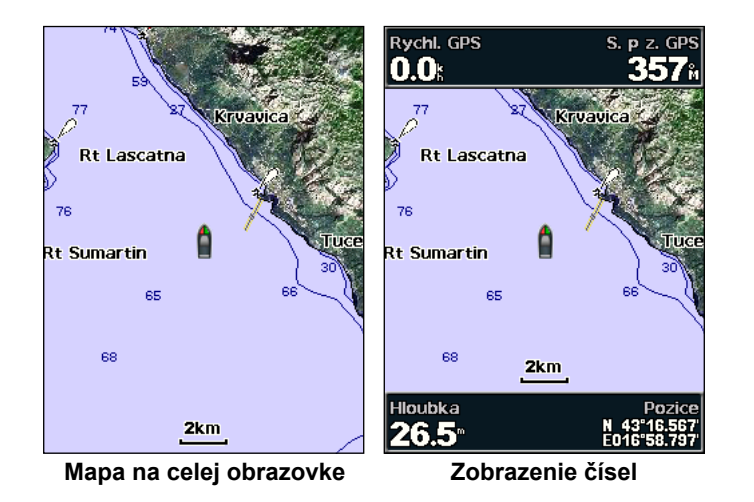

**NEXRAD**—zapnutie alebo vypnutie dát počasia NEXRAD.

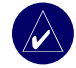

.

**Poznámka:** Pre zobrazenie dát NEXRAD musíte zastrčiť voliteľnú anténu GXM 31 do portu XM na zadnej strane prístroja a musíte mať predplatené XM WX Satellite Weather. XM je k dispozícii len na prístrojoch GPSmap 430x/430sx/440x/440sx. Viac informácií o počasí XM nájdete v *Príručke užívateľa GXM 31*.

**Ukazatele dat**—zobrazenie alebo ukrytie číselných informácií o plavbe, plachtení, rybolove na navigačnej alebo rybárskej mape.

**Nastavení mapy**—prispôsobenie navigačnej mapy potrebám používateľa. Pozrite si stranu 16.

### *Porozumenie mapovým dátam*

Elektronické mapy BlueChart g2 Vision a jazier v USA používajú na označovanie vlastností mapy grafické symboly. Niektoré bežné symboly, ktoré môžete vidieť, zahŕňajú, ale nie sú obmedzené na nasledovné\*:

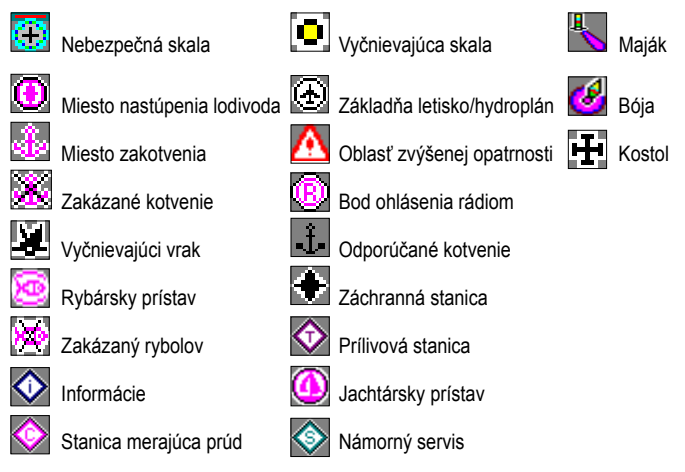

\*Niektoré symboly môžu na vašom prístroji Garmin vyzerať odlišne.

Ostatné vlastnosti spoločné pre väčšinu máp zahŕňajú hĺbkové vrstevnice (s hlbokou vodou reprezentovanou bielou farbou), pásma medzi úrovňami prílivu a odlivu, miesta akustického merania hĺbky (ako sú popísané na originálnej papierovej mape), navigačné pomôcky a symboly a oblasti s prekážkami a káblami.

### *Posúvanie po Navigačnej mape*

Použite šipku na mape $(\&)$  pre posúvanie preč z vašej aktuálnej polohy a rolovanie na ďalšie oblasti na navigačnej mape. Ako sa posúvate cez okraj vášho aktuálneho zobrazenia mapy, obrazovka sa posúva dopredu, aby vám poskytla plynulé pokrytie mapy. Ikona polohy (\*) zostáva na svojom aktuálnom mieste.

Ako pohybujete šipkou na mape, môžete v pravom dolnom rohu mapy zobraziť vzdialenosť a azimut od vašej aktuálnej polohy a súradnice polohy šipky na mape.

Pre posúvanie mapy stlačte na tlačidle **ROCKER** hore, dolu, doprava alebo doľava.

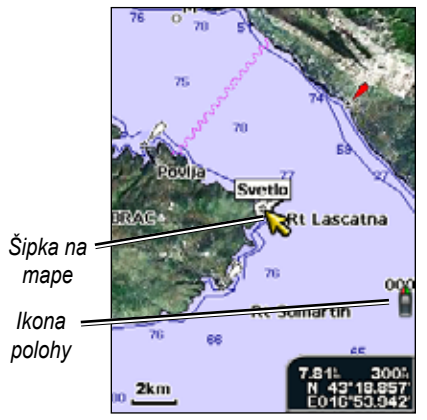

Pre zastavenie posúvania stlačte **MENU** a potom zvoľte **Ukončit posun**.

### *Približovanie a vzďaľovanie náhľadu na mape*

Tlačidlá **Range (+/-)** ovládajú úroveň vzdialenia náhľadu, ktorá je indikovaná mierkou na spodku navigačnej mapy. Čiarka pod číslom predstavuje túto vzdialenosť na mape.

### *Prístup na ďalšie informácie o objektoch*

Použite šipku na mape ( ) na zobrazenie informácií o položkách na obrazovke a trasových bodoch.

#### **Pre prístup na dodatočné informácie o objektoch:**

1. Na navigačnej mape zvýraznite šipkou položku a stlačte **SELECT**.

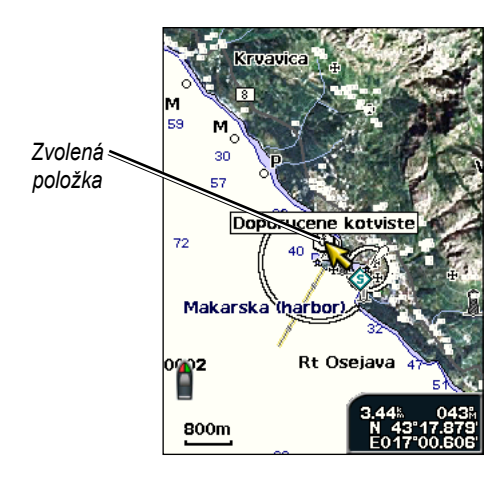

2. Zvoľte položku. Ak je v oblasti viac ako jedna položka, zvoľte **Zobrazit** a potom zvoľte položku.

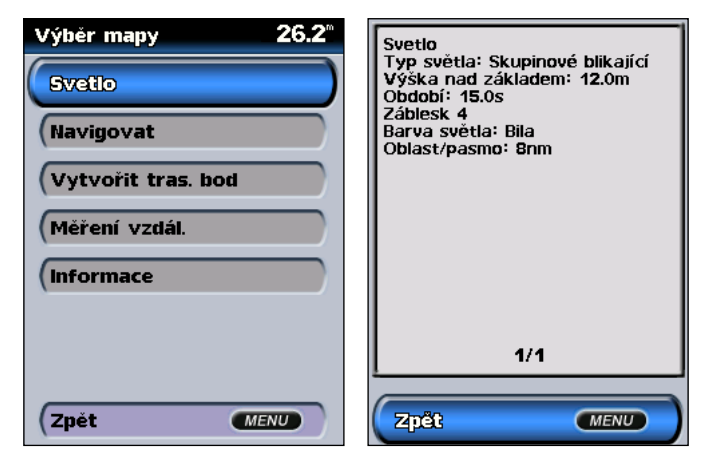

### *Zobrazenie informácií stanice prílivu a odlivu*

Informácie stanice prílivu a odlivu sa zobrazujú na mape s podrobnou ikonou zobrazujúcou relevantnú úroveň prílivu a odlivu. Pre stanicu prílivu a odlivu môžete zobraziť podrobný graf, ktorý vám pomôže predpovedať úroveň prílivu a odlivu v rôznom čase alebo rôznych dňoch.

Použite šipku na mape  $(\&)$  pre zvýraznenie ikony stanice prílivu a odlivu ( $\leftrightarrow$ ) a stlačte **SELECT**.

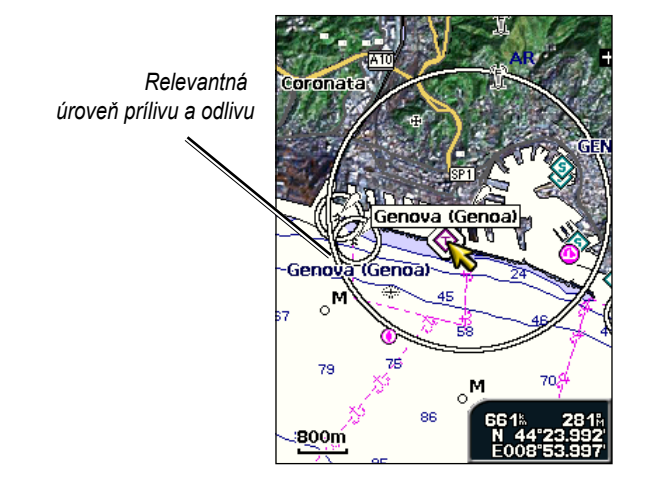

Viac informácií o prílivoch a odlivoch nájdete na strane 26.

# **Používanie BlueChart g2 Vision**

Voliteľná vopred naprogramovaná karta SD BlueChart g2 Vision vám z vášho prístroja umožní získať maximum. Navyše k podrobným námorným mapám má BlueChart g2 Vision nasledujúce funkcie:

- **Námorníkovo oko 3D**—pohľad zhora a spoza vašej lode; pre vizuálnu pomoc pri navigácii. BlueChart g2 Vision Námorníkovo oko 3D je podrobnejšie ako načítané dáta.
- **Rybí oko 3D**—pohľad pod vodu, ktorý vizuálne reprezentuje dno mora alebo jazera, podľa informácií mapy.
- **Rybárska mapa**—zobrazenie mapy bez navigačných dát, na ktorom sú len vrstevnice dna a akustické merania hĺbky. Táto mapa najlepšie pomáha pri rybolove na otvorenom hlbokom mori.
- **Satelitné snímky**—poskytuje obrázky zo satelitov s vysokým rozlíšením, pre realistické zobrazenie pevniny a vody na navigačnej mape.
- **Letecké snímky**—zobrazenie prístavov a ďalších navigačne dôležitých leteckých fotografií, ktoré vám pomáhajú vizuálne si predstaviť okolie.
- **Detailné cesty a POI údaje**—zobrazenie ciest, reštaurácií a ďalších bodov záujmu (POI) pozdĺž pobrežia.
- **Aktuálne údaje**—zobrazenie aktuálnych informácií stanice.
- **Automatická navigácia**—softvér na automatické naplánovanie prechodu, ktorý vám pomáha pri stanovení najlepšieho kurzu do vášho cieľa.

# **Používanie Námorníkovo oko 3D**

Námorníkovo oko 3D poskytuje pohľad sponad a spoza lode (podľa vášho kurzu) a poskytuje vizuálnu navigačnú pomôcku. Toto zobrazenie je užitočné pri navigovaní cez komplikované plytčiny, útesy, mosty alebo kanály a je výhodné, keď sa pokúšate identifikovať vstupné a výstupné trasy z neznámych prístavov alebo kotvíšť.

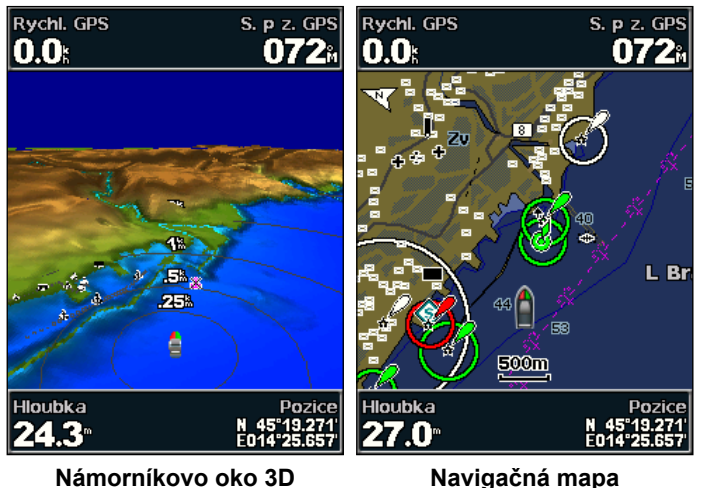

Tlačidlo **RANGE (+)** posunie pohľad bližšie ku lodi a nižšie nad vodu, zatiaľ čo tlačidlo **RANGE (-)** vzdiali pohľad od lode. Toto je indikované mierkou na spodku obrazovky.

### *Nastavenia Námorníkovo oko 3D*

Pre prístup na dodatočné nastavenia alebo možnosti z obrazovky Námorníkovo oko 3D stlačte **MENU**.

**Barvy**—zvoľte medzi **Normální** (predvolené), **Nebezpečí vo vode** a **Vš. nebez**. Nastavenie **Normální** zvýrazní pevninu, ako by ste ju videli z vody. Nastavenie **Nebezpečí vo vode** indikuje plytkú vodu a pevninu farebnou škálou. Modrá indikuje hlbokú vodu, žltá je plytká voda a červená je veľmi plytká voda. Nastavenie **Nebezpečí vo vode**  indikuje pevninu zelenou farbou a nastavenie **Vš. nebez** zobrazuje pevninu ako tmavočervenú.

**Kruhy**—zapínanie alebo vypínanie krúžkov rozsahu.

**Bezp. hloubka**—nastavenie hĺbky, pri ktorej červená indikuje plytkú vodu.

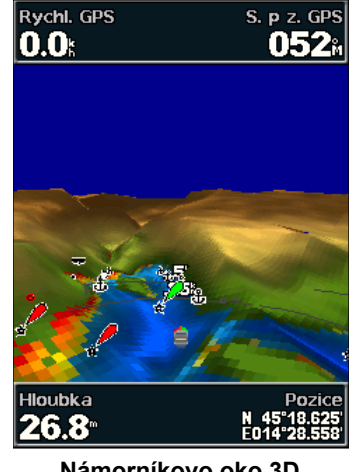

**Námorníkovo oko 3D (Farby Nebezpečí vo vode)**

**Šírka pruhu**—nastavenie šírky čiary kurzu, ktorá je vykresľovaná pri navigácii.

**Ukazatele dat**—zobrazenie alebo ukrytie číselných údajov plavby, navigácie, rybolovu a plachtenia.

### **Používanie Rybí oko 3D**

S používaním vrstevníc hĺbky kartografie BlueChart g2 Vision poskytuje Rybí oko 3D pohľad pod vodu na dno mora alebo jazera.

Rychl. GPS

 $\mathbf{0}^{\circ}$ 

**Hloubka** 

128.1<sup>.</sup>

 $0.0<sub>k</sub>$ 

### *Nastavenia Rybí oko 3D*

Pre prístup na dodatočné nastavenia alebo možnosti z obrazovky Rybí oko 3D stlačte **MENU**.

**Kužel sonaru**—zapnutie alebo vypnutie kužeľa zobrazujúceho oblasť pokrytú vaším transduktorom.

**Data sonaru**—vizuálne zobrazenie výsledkov sonaru prijatých vaším transduktorom pre najlepšiu kombináciu sonaru a mapy. Nastavenie je buď zapnuté alebo vypnuté.

**Prošlé trasy**—zapnutie alebo vypnutie záznamu trate.

**Ukazatele dat**—zobrazenie alebo ukrytie číselných údajov plavby, navigácie alebo rybolovu na mape.

**Rybí oko 3D**

 $14.8^\circ$ 

 $-10$ 

 $20^{\circ}$ 

30

Tepl. vod. R. vod. pr.

16.2

18

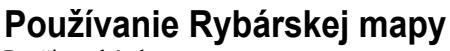

Použite rybársku mapu na zobrazenie podrobnejších kontúr dna a akustických meraní hĺbky na mape.

Rybárska mapa používa veľmi podrobné batymetrické údaje uložené na predprogramovanej karte SD BlueChart g2 Vision SD a je najlepšia pre rybolov na otvorenom hlbokom mori.

> Pre prístup na mapu rybolovu zvoľte z obrazovky Home **Mapy** > **Rybárska mapa**.

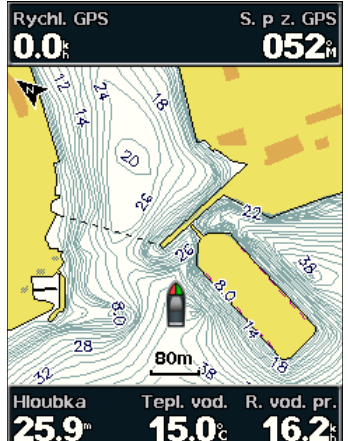

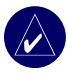

S. p z. GPS

052i

**Poznámka:** Pre zobrazenie podrobných máp rybolovu pre vašu oblasť je potrebná voliteľná vopred naprogramovaná karta SD BlueChart g2 Vision.

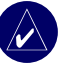

**POZNÁMKA:** Pretože podrobné batymetrické informácie používané mapou rybolovu sú nahrávané špecificky pre pobrežné aplikácie, mapa rybolovu nie je k dispozícii na prístrojoch GPSmap 430/430s/430x/430sx (pevnina).

### **Aktivácia satelitného zobrazenia s vysokým rozlíšením**

Keď používate vopred naprogramovanú kartu SD BlueChart g2 Vision , môžete položiť satelitné obrazy s vysokým rozlíšením na pevninu, more alebo obe časti navigačnej mapy.

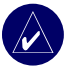

**POZNÁMKA:** Táto funkcia je vopred načítaná na prístrojoch GPSmap 430/430s/430x/430sx.

#### **Pre aktiváciu satelitného zobrazenia:**

- 1. Pri zobrazenej mape **Navigační mapa** stlačte **MENU**.
- 2. Zvoľte **Nastaveni mapy** > **Vzhled** > **Fotografie**.
- 3. Zvoľte jednu z nasledujúcich možností:
	- **Vyp.**—na mape sú zobrazené štandardné informácie.
	- Pouze pev.—na mape sú zobrazené štandardné informácie a fotografie sú na pevnine.
	- **Zapnuto**—fotografie sú položené na vode aj na pevnine pri špecifikovanej nepriehľadnosti. Čím vyššie nastavíte percento, tým viac satelitných fotografií pokryje vodu a pevninu.

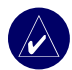

**POZNÁMKA:** Keď je to aktivované, satelitné obrázky s vysokým rozlíšením sú prítomné len pri nižších úrovniach zväčšenia. Ak nevidíte obrazy s vysokým rozlíšením v oblasti vašej BlueChart g2 Vision, buď priblížte náhľad s použitím tlačidla **RANGE (+)**, alebo nastavte vyššiu úroveň podrobností (viď strana 17).

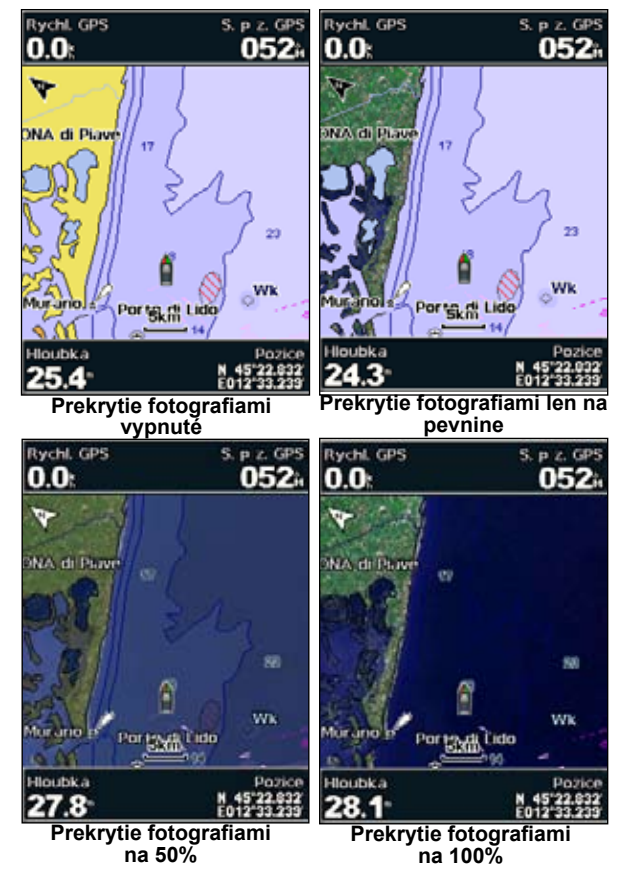

### **Zobrazenie leteckých snímok**

Vopred naprogramované karty SD BlueChart g2 Vision obsahujú letecké snímky mnohých orientačných bodov, marín a prístavov. Použite tieto snímky na pomoc pri orientácii vo vašom okolí alebo na oboznámenie sa s marínou či prístavom ešte pred príchodom.

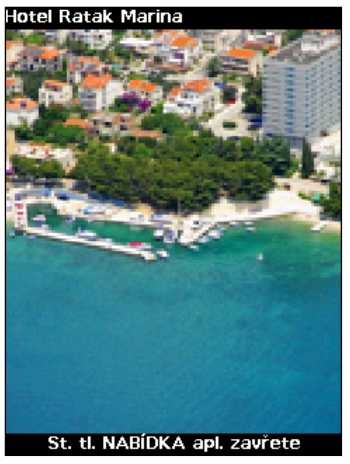

**Letecká snímka**

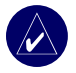

**Poznámka:** Pri zobrazení leteckej snímky na plnej obrazovke použite tlačidlá RANGE (+/-) pre priblíženie alebo vzdialenie náhľadu.

### **Prístup na letecké snímky z navigačnej mapy:**

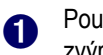

#### Použite tlačidlo **ROCKER** pre zvýraznenie fotoaparátu so

šipkou na navigačnej mape.

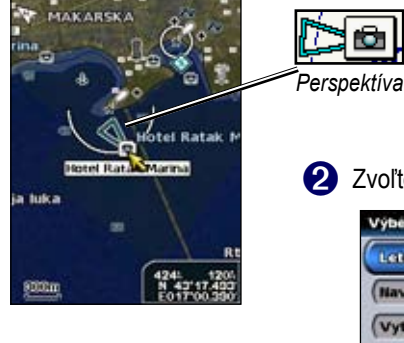

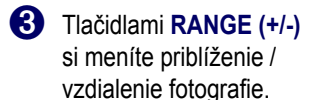

➋ Zvoľte **Letecký snímek**.

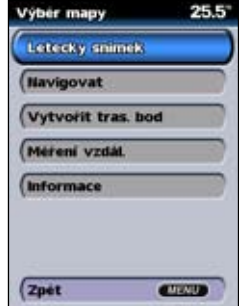

# **Zobrazenie informácií o prúdoch**

Ak sú vo vašej oblasti g2 Vision k dispozícii informácie stanice o prúdoch, tieto sa zobrazia na navigačnej mape ako zvýraznená šipka. Táto podrobná ikona na prvý pohľad zobrazuje rýchlosť a smer prúdu.

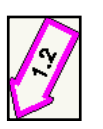

*Ikona stanice merajúcej prúd*

# **Podrobné dáta o ceste a POI**

BlueChart g2 Vision obsahuje podrobné dáta o ceste

a POI, ktoré zahŕňajú podrobné pobrežné cesty a body záujmu (POI) ako sú reštaurácie, ubytovanie, miestne atrakcie a ďalšie. Pokyny pre vyhľadávanie a navigáciu k týmto POI nájdete v časti "Kam vést?", ktorá sa začína na strane 19.

# **Používanie automatickej navigácie**

Automatická navigácia automaticky vytvorí a navrhne prechod na základe dostupných informácií mapy BlueChart g2 Vision. Informácie o nastavení Automatickej navigácie pre vašu loď nájdete na strane 32. V časti "Kam vést?" na strane 19 je viac informácií o používaní Automatickej navigácie.

# **Zmena nastavení mapy**

Pre zmenu nastavení mapy z obrazovky Home zvoľte **Mapy** > **Nastavení mapy**.

**Orientace**—zmena perspektívy zobrazenia mapy:

- **Sev. nah.**—nastavenie vrchu zobrazenej mapy smerované na sever.
- **Tr. nah.**—nastavenie zobrazenia mapy na aktuálne smerovanie trasy.
- **Kurz nah.**—nastavenie mapy tak, že smer navigácie je vždy hore a čiara kurzu na obrazovke je vždy vertikálna.

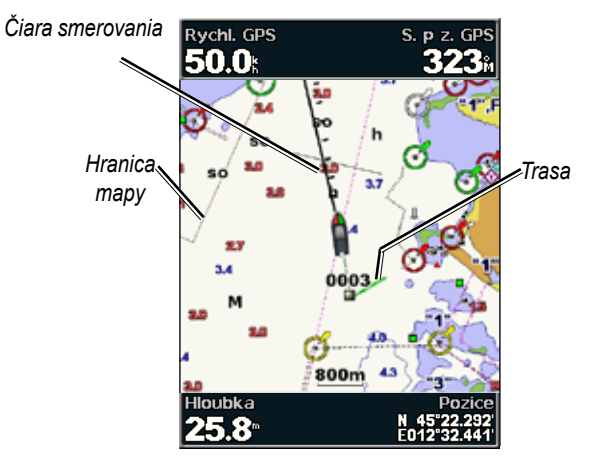

**Linie sm. poh.**—vykresľuje predĺženie od provy lode v smere cesty.

- **Vyp.**—vypnutie čiary smerovania.
- **Vzdálenost**—nastavenie vzdialenosti na koniec čiary smerovania.
- **Čas**—nastavenie času zostávajúceho do dosiahnutia konca čiary smerovania.

**Hrnc. na mape**—zapnutie hraníc mapy keď načítate mapy BlueChart g2 Vision a chcete vidieť, ktoré oblasti mapa pokrýva.

**Prošlé trasy**—ukrytie (vypnutie) alebo zobrazenie (zapnutie) prejdených trás na mape.

**Vzhled**—prispôsobenie vzhľadu položiek na mape potrebám užívateľa.

### *Zmena nastavení vzhľadu mapy*

Z obrazovky Home zvoľte **Mapy** > **Nastavení mapy** > **Vzhled**.

**Detail**—nastavenie množstva podrobností zobrazených na mape.

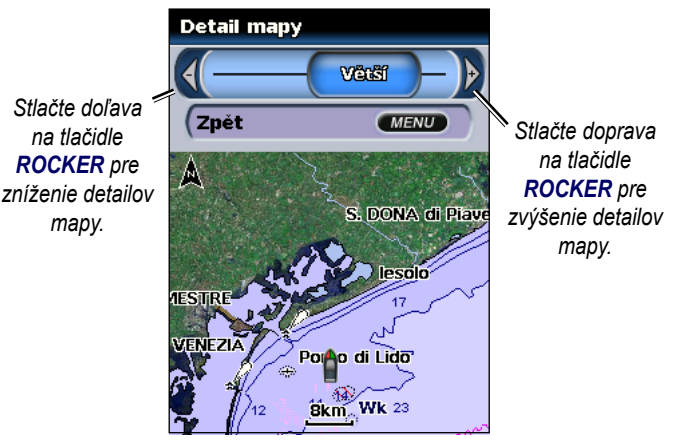

**Fotografie**—nastavenie satelitných obrazov s vysokým rozlíšením na zapnuté, vypnuté alebo len na pevnine. (Viac informácií nájdete na strane 14.)

**Hloubkové kóty**—zapnutie zvukového znamenia a nastavenie nebezpečnej hĺbky.

**Výseče svetla**—nastavenie vykresľovania sektorov majákov na mape. **Symboly**—voľba súpravy navigačných symbolov (NOAA alebo IALA).

**Vel. nav. pomucky**—nastavenie veľkosti symbolov zobrazených na mape.

### **Použitie obrazovky Mapa/Sonar**

Použite obrazovku Mapa/Sonar na súčasné zobrazenie navigačnej mapy, Námorníkovo oko 3D alebo Rybí oko 3D a sonaru.

#### **Pre zobrazenie rozdelenej obrazovky mapa/sonar:**

- 1. Z obrazovky Home zvoľte **Mapa/Sonar**
- 2. Zvoľte typ mapy na rozdelenej obrazovke.

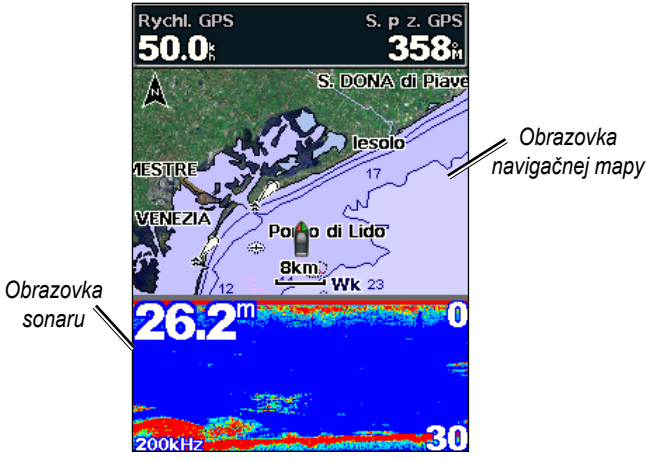

**Kombinácia navigácia/sonar**

Pre prístup na dodatočné nastavenia alebo možnosti obrazovky mapa/ sonar stlačte **MENU**.

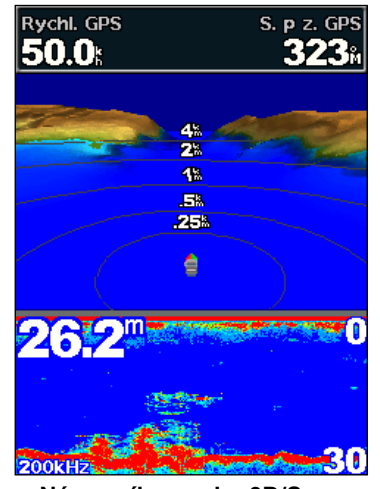

**Námorníkovo oko 3D/Sonar**

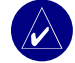

**Poznámka:** Obrazovka **Mapa/Sonar**, ako obrazovka **Sonar** je k dispozícii len pri používaní sonarového prístroja s pripojeným transduktorom.

# **Kam viesť?**

Použite možnosť **Kam vést?** na obrazovke Home pre vyhľadanie a navigáciu na najbližšie miesto tankovania, maríny, rampy, opravy, trasové body a trasy.

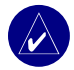

**Poznámka:** Pred navigovaním na trasové body a trasy musíte tieto vytvoriť.

Do cieľa sa môžete navigovať s použitím jednej z troch metód: Go To, Route To alebo Guide To.

- **Prejit na**—vedie vás priamo do cieľa.
- **Trasa do**—vytvorí trasu z vašej polohy do cieľa; umožňuje pridávať odbočenia k trase.
- **Navigovat**—prehľadá dáta mapy BlueChart g2 Vision pre navrhnutie najlepšej cesty do vášho cieľa.

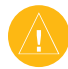

**Pozor:** "Navigovat" nezaručuje vyhýbanie sa prekážkam a plytkej vode. Z bezpečnostných dôvodov vždy vyriešte akékoľvek rozpory alebo otázky pred pokračovaním v navigácii.

### **Navigácia do cieľa**

Môžete vyhľadávať a navigovať do blízkych cieľov vrátane tankovania, opráv, marín, trasových bodov a trás.

#### **Začiatok navigácie:**

- 1. Z obrazovky Home sa dotknite **Kam vést?**
- 2. Zvoľte kategóriu námornej služby, ku ktorej chcete navigovať. Prístroj zobrazí zoznam 50 najbližších miest a vzdialenosť ku každému miestu.

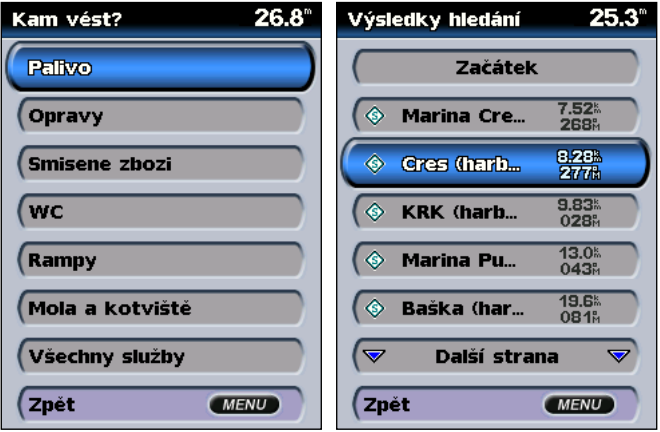

**Kategórie "Kam vést?" Najbližšie výsledky** 

**vyhľadávania paliva**

#### KAM VIESŤ?

- 3. Zvoľte položku námornej služby, ku ktorej chcete navigovať. Zobrazí sa obrazovka obsahujúca informácie o zvolenej námornej službe.
- 4. Zvoľte **Navigovat**.
- 5. Zvoľte **Prejit na** alebo **Trasa do**. ALE<sub>BO</sub>

 Pre použitie Auto Guidance zvoľte **Navigovat** ak používate vopred naprogramovanú kartu BlueChart g2 Vision.

6. Nasledujte farebnú čiaru na obrazovke do cieľa.

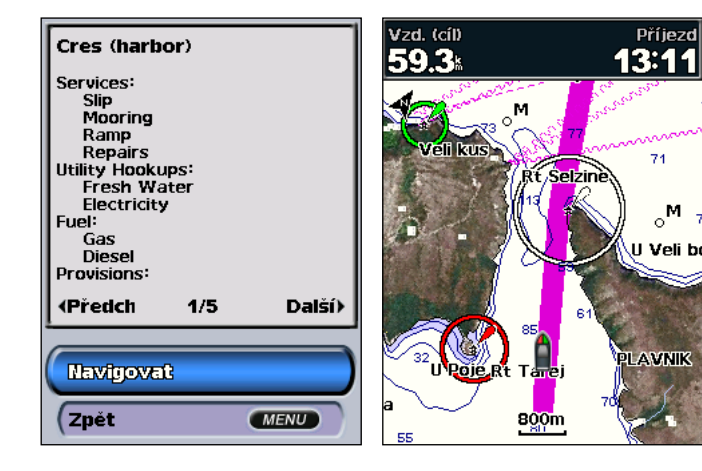

#### **Zastavenie navigovania**

Stlačte **MENU** a potom zvoľte **Ukončit navigaci**.

#### **Vyhľadávanie cieľa podľa názvu:**

- 1. Z obrazovky Home sa dotknite **Kam vést?** > **Hledat podle jména**.
- 2. Stlačte tlačidlo **ROCKER** nahor alebo nadol, aby ste zvolili číslicu alebo znak; stlačte ho doľava alebo doprava, aby ste pohybovali políčkami.
- 3. Stlačte **SELECT** pre zobrazenie 50 najbližších cieľov, ktoré obsahujú kritériá vášho vyhľadávania.

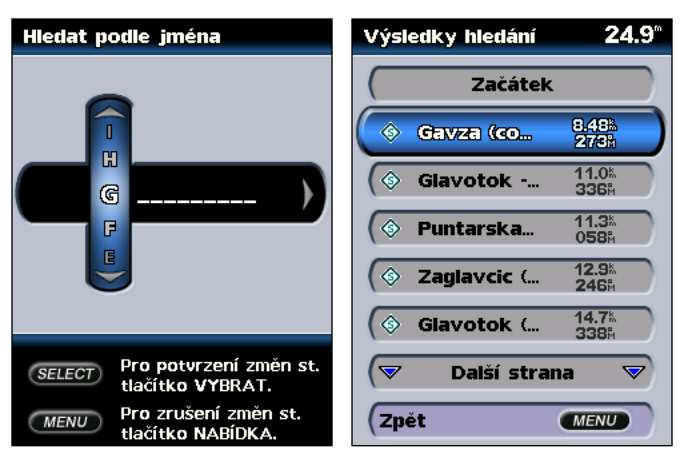

### **Vytváranie a používanie trasových bodov**

Môžete uložiť až 1500 alfanumerických trasových bodov s vami definovaným názvom, symbolom, hĺbkou a teplotou vody pre každý trasový bod.

Keď vytvoríte trasový bod, môžete ho označiť ako MOB (Man OverBoard - muž cez palubu). Toto označí bod a stanoví kurz naspäť na označené miesto. Keď je MOB aktívny, je vytvorený trasový bod MOB s medzinárodným symbolom MOB a prístroj je na aktívnej navigácii do tohto bodu.

#### **Pre označenie vašej polohy:**

- 1. Z ktorejkoľvek obrazovky stlačte **MARK**.
- 2. Zvoľte **Zpet** pre návrat na mapu, alebo zvoľte **Muž pres palubu** pre označenie trasového bodu ako bod MOB.

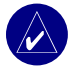

**Poznámka:** Stlačenie klávesy **MARK** vytvorí len trasový bod vo vašej aktuálnej polohe.

#### **Pre vytvorenie nového trasového bodu:**

- 1. Premiestnite šipku na mape na miesto, na ktoré chcete a stlačte **SELECT**.
- 2. Zvoľte **Vytvorit tras. bod**.

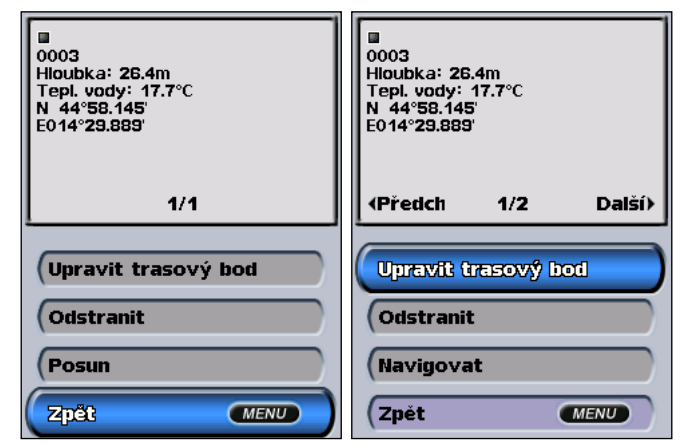

- 3. Zvoľte jednu z nasledujúcich možností:
	- • **Upravit trasovy bod**—upravenie atribútov trasového bodu podľa potrieb používateľa.
	- **Odstranit**—vymaže trasový bod.
	- **Navigovat**—navigácia na trasový bod.
	- **Zpet**—návrat na navigačnú mapu.

#### **Pre editovanie trasového bodu:**

- 1. Vytvorte nový trasový bod alebo zvoľte trasový bod na navigačnej mape.
- 2. Zvoľte **Upravit trasový bod**.
- 3. Zvoľte atribút trasového bodu, ktorý chcete zmeniť (**Název**, **Symbol**, **Hloubka**, **Tepl. vody** alebo **Pozice**).

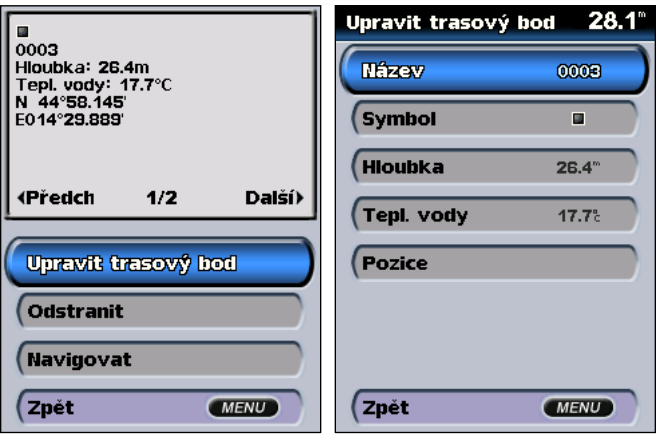

#### **Pre premiestnenie trasového bodu na navigačnej mape:**

- 1. Zvoľte **Upravit trasový bod** > **Pozice** > **Použít mapu**.
- 2. Použite **ROCKER** pre premiestnenie trasového bodu do novej polohy a stlačte **SELECT**.

#### **Zobrazenie zoznamu všetkých trasových bodov:**

 Z obrazovky Home zvoľte **Informace** > **Uživatelská Data** > **Trasové body**.

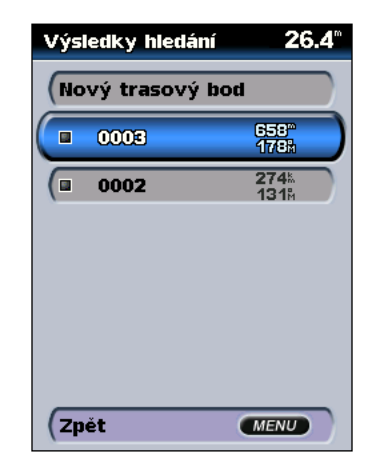

# **Vytváranie a používanie trás**

Môžete vytvoriť a uložiť až 20 trás a každá z týchto trás môže obsahovať až 250 trasových bodov.

#### **Vytvorenie trasy z vašej aktuálnej polohy:**

- 1. Premiestnite šipku na mape na cieľ a stlačte **SELECT**.
- 2. Zvoľte **Navigovat** > **Trasa do**.

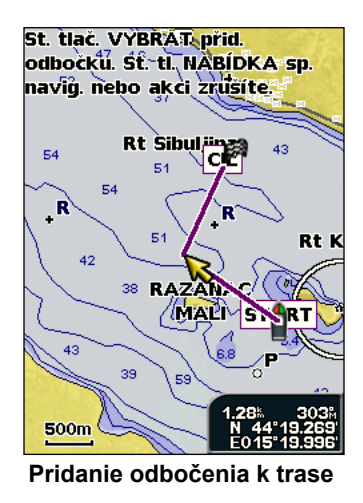

- 3. Použite **ROCKER** pre pridanie odbočenia a stlačte **SELECT**. Opakujte tento krok pre pridanie ďalších odbočení.
- 4. Stlačte **MENU** pre zrušenie alebo začiatok navigovania trasy.

#### **Vytvorenie trasy na ďalšie miesto:**

1. Z obrazovky Home zvoľte **Informace** > **Uživatelská Data** > **Trasy** > **Nová trasa**.

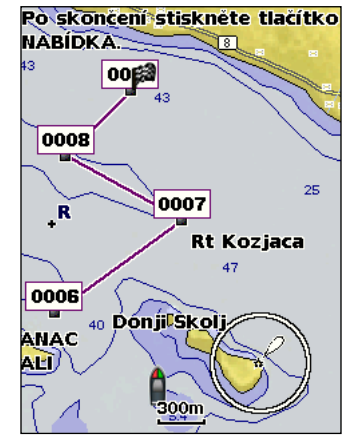

**Vytvorenie novej trasy**

- 2. Použite **ROCKER** pre voľbu štartovacieho bodu trasy a stlačte **SELECT**.
- 3. Použite tlačidlá **ROCKER** a **SELECT** pre pridanie ďalších odbočení.
- 4. Stlačte **MENU** pre zrušenie, editovanie alebo navigovanie trasy.

#### KAM VIESŤ?

#### **Pre editovanie trasy:**

- 1. Z obrazovky Home zvoľte **Informace** > **Uživatelská Data** > **Trasy**.
- 2. Zvoľte si trasu, ktorú chcete editovať.

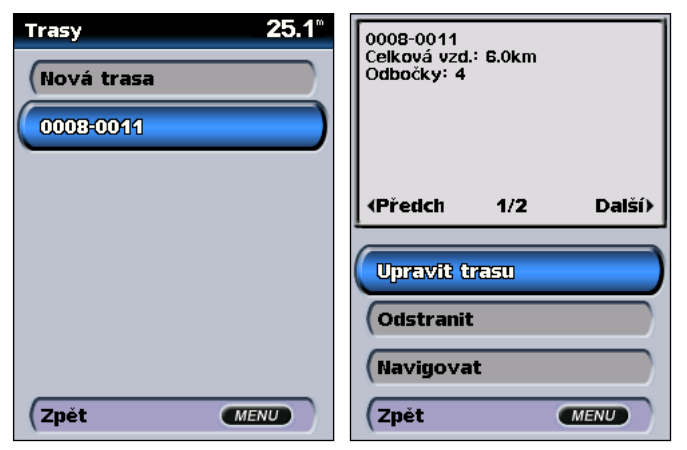

3. Zvoľte **Upravit trasu**. Môžete editovať názov trasy, odbočenia alebo môžete vymazať trasu.

#### **Pre vymazanie trasy:**

- 1. Z obrazovky Home zvoľte **Informace** > **Uživatelská Data** > **Trasy**.
- 2. Zvoľte trasu, ktorú chcete vymazať a potom zvoľte **Upravit trasu**.
- 3. Zvoľte **Odstranit**.

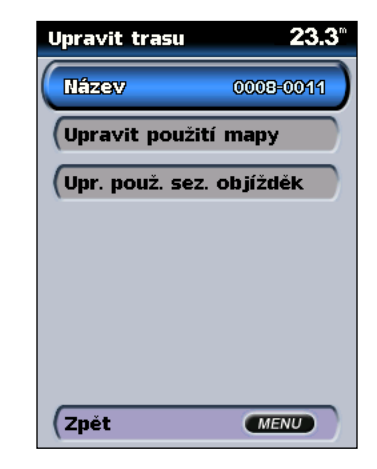

# **Zobrazovanie informácií**

Použite obrazovku Informace pre prístup k informáciám o dátach používateľa, o prílive a odlive, prúdoch, astronomické dáta a dáta o ďalších lodiach.

## **Zobrazenie čísel**

Môžete zobraziť číselné dáta vrátane hĺbky, informácií GPS a navigačných informácií a prispôsobiť ich svojim potrebám. Môžete prispôsobiť svojim potrebám počet zobrazených polí a typ informácií zobrazených v každom poli. Môžete zobraziť až šesť polí číselných informácií.

Pre zobrazenie obrazovky s číslami z obrazovky Home zvoľte **Informace** > **Čísla**.

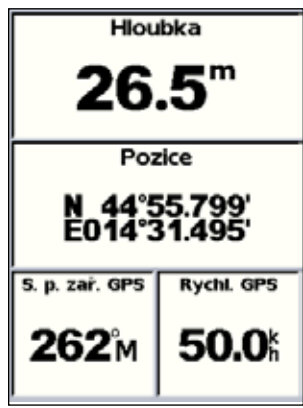

#### **Prispôsobenie obrazovky s číslami vašim potrebám:**

- 1. Z obrazovky Home zvoľte **Informace** > **Čísla**.
- 2. Stlačte **Menu** a potom stlačte **SELECT**.
- 3. Zvoľte si počet zobrazených polí (**3**, **4**, **5** alebo **6**).
- 4. V každom poli zvoľte informácie, ktoré tam majú byť zobrazené.

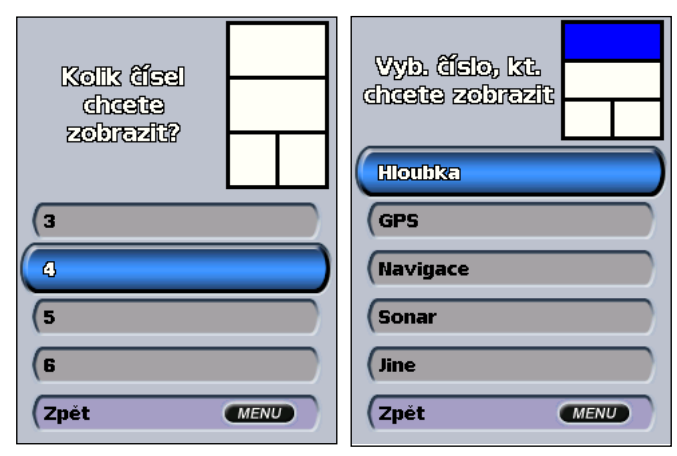

*GPSmap® 4xx/5xx užívateľská príručka 25*

# **Zobrazenie informácií stanice prílivu a odlivu**

Pre zobrazenie informácií o prílive a odlive zvoľte z obrazovky Informace **Priliv a odliv a proudy** a potom zo zoznamu zvoľte stanicu prílivu a odlivu.

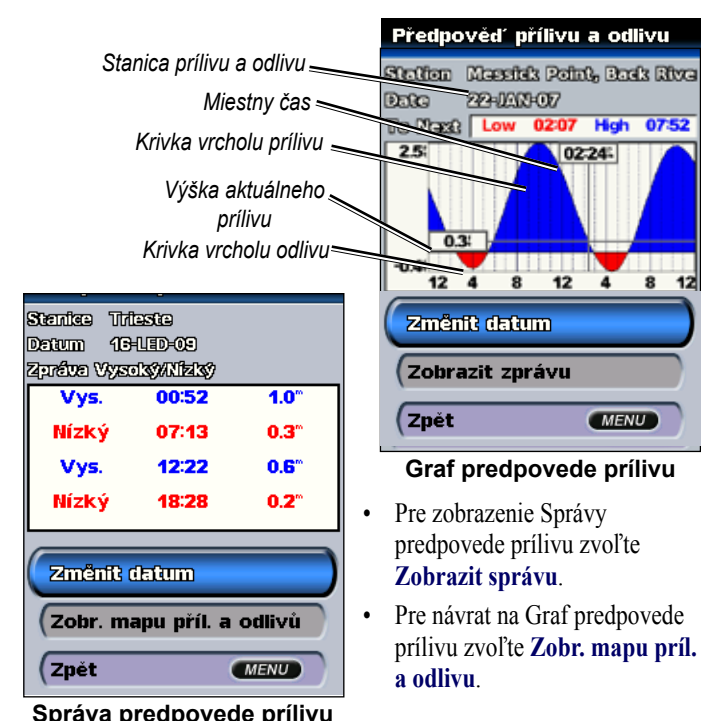

## **Zobrazenie informácií o prúdoch**

Pre zobrazenie informácií o prúdoch zvoľte obrazovku Proudy.

Pre zobrazenie informácií o prúdoch zvoľte z obrazovky Informace **Priliv a odliv a proudy > Proudy** a zo zoznamu zvoľte stanicu poskytujúcu informácie o prúdoch.

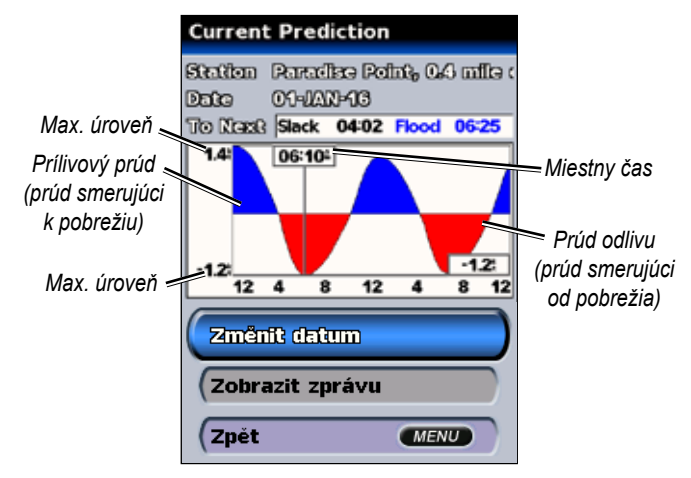

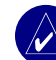

**Poznámka:** Stanicu poskytujúcu informácie o prílive a odlive a o prúdoch môžete zvoliť priamo z navigačnej mapy. Viac informácií nájdete na stranách 11 a 16.

### **Zobrazenie astronomických informácií**

Pre zobrazenie astronomických údajov o východe/západe slnka a mesiaca a približnej polohy slnka a mesiaca na oblohe použite obrazovku Astronomické.

Pre zobrazenie astronomických informácií na obrazovke Informace zvoľte **Priliv a odliv a proudy > Astronimické**.

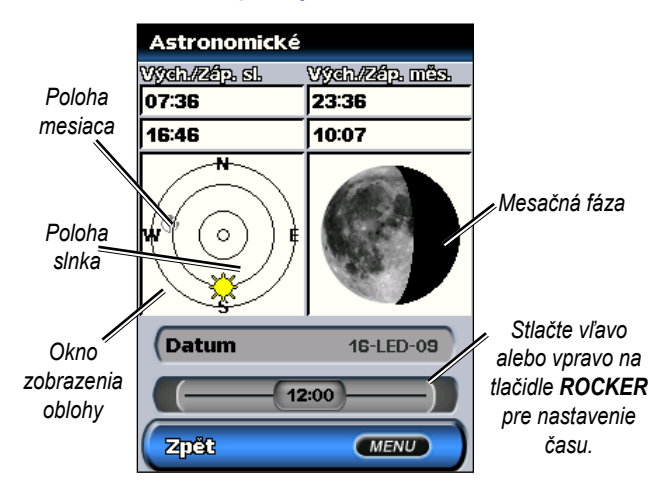

# **Zobrazenie dát používateľa**

Pre zobrazenie dát používateľa z obrazovky Home zvoľte **Informace** > **Uživatelská data**.

**Trasové body**—zobrazenie zoznamu všetkých uložených trasových bodov.

**Trasy**—zobrazenie zoznamu všetkých uložených trás.

**Prošlé trasy**—zobrazenie zoznamu všetkých uložených tratí.

**Prenos dat**—prenos trasových bodov, trás a tratí na a z karty SD.

**Vymazat uživatelská data**—vymazanie všetkých trasových bodov, trás a tratí užívateľa.

#### **Prenos dát na alebo z karty SD:**

- Vložte kartu SD do štrbiny karty SD v prednej časti prístroja.
- 2. Z obrazovky Home zvoľte **Information** > **Uživatelská data** > **Prenos dat**.
- 3. Zvoľte jednu z nasledujúcich možností:
	- • Zvoľte **Uložit na kartu** pre uloženie trasových bodov, trás a ciest na kartu SD.
	- • Zvoľte **Sloučit z karty** prenos dát z karty SD na jednotku a ich kombinácia s existujúcimi dátami GPS.
	- • Zvoľte **Nahradit z karty** pre prepísanie položiek vo vašom prístroji.

### **Zobrazenie ďalších lodí**

Pre zobrazenie informácií o ďalších lodiach z obrazovky Home zvoľte **Informace** > **Jiné lode**.

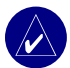

**Poznámka:** Pre zobrazenie informácií o ďalších lodiach musí byť vaša jednotka GPSmap 4xx/5xx pripojená k externému zariadeniu Automatic Identification System (AIS) (automatický identifikačný systém) alebo Digital Selective Calling (DSC). Viac informácií nájdete na strane 30.

**Seznam AIS**—zobrazenie informácií o všetkých lodiach, ktoré monitoruje váš prístroj. Zoznam AIS zobrazuje názvy MMSI alebo (ak ho loď vysiela) názvy lodí AIS a sú roztriedené podľa vzdialenosti. Loď, ktorá je najbližšie k vašej lodi, je zobrazená na vrchu zoznamu.

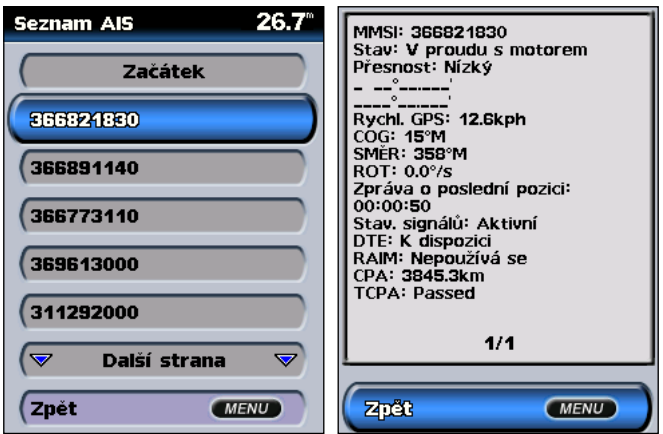

**Protokol DSC**—zobrazenie zoznamu všetkých volaní DSC roztriedených podľa najnovšieho, odosielateľa alebo typu (volanie o pomoc alebo hlásenia polohy).

- **Zobrazit podle času**—zobrazenie siedmych posledných prijatých hovorov DSC, roztriedené a zobrazené chronologicky podľa dátumu a času. Volania s identickým dátumom a časom zobrazujú v zozname tie isté informácie.
- **Zobrazit podle odesíl.**—zobrazenie abecedného zoznamu odosielateľov.
- **Zobrazit podle typu**—zobrazenie siedmych posledných volaní o pomoc alebo hlásení o polohe, chronologicky roztriedené.

**Seznam hovoru DSC**—zobrazenie posledných 100 volaní. Zoznam DSC Call List zobrazuje posledné volanie z lode. Ak bolo od tej istej lode prijaté druhé volanie, toto v zozname nahradí prvé volanie.

**Adresár**—zobrazenie zoznamu všetkých vstupov DSC. Môžu byť zobrazené podľa názvu alebo podľa MMSI. Tiež môžete pridať vstup.

**Nastaveni**—zapnutie alebo vypnutie AIS a DSC a nastavenie bezpečnej zóny pre vašu loď.

# **Konfigurovanie prístroja**

Na konfiguráciu nastavení prístroja použite obrazovku Konfigurovat.

### **Konfigurácia nastavení systému**

Pre zmenu všeobecných nastavení systému z obrazovky Home zvoľte **Konfigurovat** > **Systém**.

**Ukázka**—zapnutie alebo vypnutie režimu Ukázka a nastavenie možností režimu Ukázky. (Ak pri počiatočnom nastavení nastavíte prístroj na režim Store Demonstration, toto nastavenie bude mať názov **Demo.**)

**Jazyk**—nastavenie jazyka na obrazovke.

**Sig. zarízení/Zobrazení**—zvoľte **Sig. zarízení** pre nastavenie toho, aby prístroj vydával zvuky. Tri nastavenia sú **Vyp.**, **Pouze alarmy** a **Zap.** (zapnuté - klávesy a alarmy). Zvoľte **Displej**pre prepnutie medzi režimami **Den** alebo **Noc** a zjasnenie alebo stmavnutie podsvietenia.

**GPS**—zobrazenie satelitov GPS, zapnutie alebo vypnutie WAAS/ EGNOS a inicializácia prijímača GPS.

**Systémové informace**—zobrazenie systémových informácií a obnova nastavení z výroby.

**Záznam události**—zobrazenie zoznamu udalostí systému.

**Zdroje rychlosti**—nastavenie štýlov zobrazenia čísel **Vítr** a **Úspora paliva**.

# **Zmena jednotiek merania**

Pre zmenu jednotiek merania z obrazovky Home zvoľte **Konfigurovat** > **Jednotky**.

**Syst. jednotky**—toto je rýchle globálne nastavenie, ktoré definuje väčšinu jednotlivých jednotiek merania uvedených nižšie. **Normativní (mh, ft, ºF)**, **Metrické (kh, m, ºC)** , **Námorní (kt, ft, ºF)** a **Vlastní**.

**Hloubka**—vlastné nastavenie jednotiek merania pre hĺbku na **Stopy (ft)**, **Siahy (fa)** alebo **Metre (m)**.

**Teplota**—individuálne nastavenie jednotiek merania pre teplotu na **Fahrenheit (ºF)** alebo **Celsius (ºC)**.

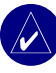

**Poznámka:** Aby ste zobrazili informácie o hĺbke a teplote, musíte prijímať údaje sonaru o hĺbke NMEA alebo používať modul akustického merača hĺbky Garmin.

**Vzdálenost, Rychlost, Nadm. výška**—individuálne nastavenie jednotiek merania pre vzdialenosť, rýchlosť a nadmorskú výšku.

**Smer pohybu**—nastavenie referencie použitej pri výpočte informácií smerovania.

**Pozice**—zmena systému súradníc, v ktorých sa zobrazujú hodnoty danej pozície. Predvolený formát je **hdddºmm.mmm'**. Nemeňte formát pozície, pokiaľ nepoužívate mapu, ktorá špecifikuje iný formát polohy.

**Čas**—nastavenie formátu času (časový formát **12 hodin**, **24 hodin,** alebo **UTC**), časovej zóny a indikácia toho, či používať letný čas.

# **Konfigurovanie nastavení komunikácie**

Pre zmenu komunikačných nastavení z obrazovky Home zvoľte **Konfigurovat** > **Komunikace**.

**Sériový port 1/Sériový port 2**—zvoľte formát vstupu/výstupu, ktorý bude použitý pri pripojení vášho prístroja na externé zariadenia NMEA, počítač alebo iné zariadenia Garmin.

- **Prenos dat Garmin**—patentovaný formát používaný na načítavanie, sťahovanie alebo výmenu dát s počítačom alebo ďalším prístrojom Garmin.
- **Dálkový sonar Garmin**—umožňuje vám sériové pripojenie Garmin GSD 21 alebo GSD 22.
- **NMEA vst./NMEA výst.**—podporuje vstup alebo výstup dát normy NMEA 0183, DSC a podpora vstupu sonar NMEA pre príkazy DPT, MTW a VHW.
- **Vysokorychlostní NMEA**—podporuje vstup alebo výstup dát normy 0183 pre väčšinu prijímačov AIS.
- **Žádné**—neposkytuje žiadne schopnosti rozhrania.

**Nastavení NMEA 0183**—aktivácia alebo deaktivácia výstupných príkazov NMEA 0183 pre akustický merač hĺbky, trasu, systém a nastavenia Garmin NMEA.

#### **Aktivácia alebo deaktivácia výstupných príkazov NMEA:**

1. Z obrazovky Home zvoľte **Konfigurovat** > **Komunikace** > **Nastavení NMEA**.

- 2. Zvoľte nastavenie (**Siréna**, **Trasa**, **Systém** alebo **Garmin**).
- 3. Zvoľte výstupný príkaz NMEA.

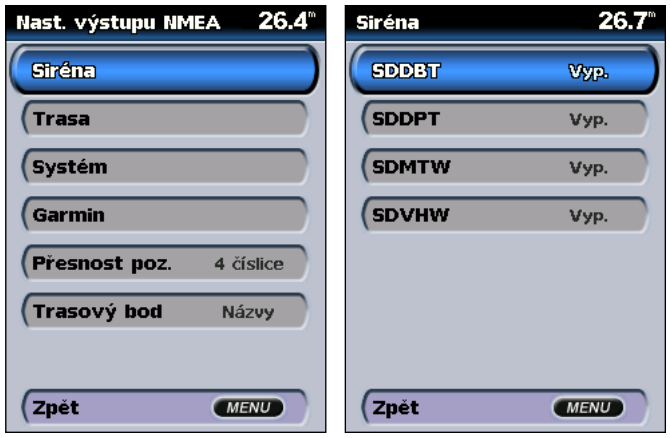

4. Zvoľte **Vyp.** pre deaktiváciu alebo zvoľte **Zapnuto** pre aktiváciu výstupného príkazu NMEA.

**Presnost poz.**—nastavenie počtu číslic (**Dve číslice**, **Tri číslice** alebo **Čtyri číslice**) napravo od desatinnej čiarky pre prenos výstupu NMEA.

**Trasový bod**—voľba toho, aký je výstup identifikátorov trasových bodov z jednotky (**Názvy** alebo **Čísla**).
## **Nastavenie poplachov**

Môžete nastaviť prístroj tak, aby vydával zvuk ako zvukový poplach, keď sú dosiahnuté určité podmienky. Predvolene sú všetky poplachy vypnuté.

### **Nastavenie poplachu:**

- 1. Z obrazovky Home zvoľte **Konfigurovat** > **Alarmy**.
- 2. Zvoľte kategóriu poplachu (**Navigace**, **Systém**, **Sonar,** alebo **Palivo**).
- 3. Zvoľte poplach.
- 4. Zvoľte **Zapnuto** pre zapnutie poplachu a potom použite **ROCKER** pre špecifikovanie informácií poplachu.

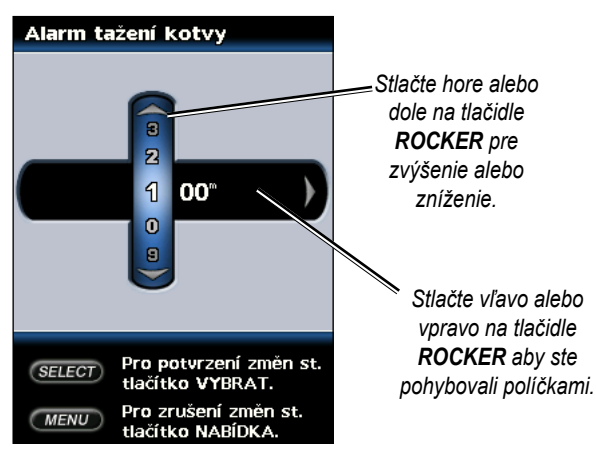

## *Nastavenie navigačných poplachov*

Pre nastavenie navigačného poplachu z obrazovky Home zvoľte **Konfigurovat** > **Alarmy** > **Navigace**.

**Tažení kotvy**—nastaví použitie výstražného zvukového signálu keď je drift väčší ako špecifikovaná vzdialenosť.

**Príj. do cíle**—nastavenie poplachu keď ste v špecifikovanej vzdialenosti alebo v čase od cieľového trasového bodu.

**Od. od kur.**—nastaví použitie výstražného zvukového signálu, keď ste mimo kurz o nastavenú vzdialenosť.

## *Nastavenie systémových poplachov*

Pre nastavenie systémového poplachu z obrazovky Home zvoľte **Konfigurovat** > **Alarmy** > **Systém**.

**Hodiny**—nastavenie poplachu s použitím systémových hodín. Aby tento poplach pracoval, prístroj musí byť zapnutý.

**Baterie**—nastavenie poplachu, aby zaznel, keď batéria dosiahne nízke napätie stanovené užívateľom.

**Presnost GPS**—nastavenie spustenia poplachu, keď sa presnosť lokalizácie GPS dostane mimo špecifikovanú hodnotu.

## *Nastavenie poplachov sonaru*

Pre nastavenie poplachu sonaru z obrazovky Home zvoľte **Konfigurovat** > **Alarmy** > **Sonar**.

**Melká voda/Hluboká voda**—nastavenie poplachu, aby zaznel, keď je hĺbka menšia alebo väčšia ako je špecifikovaná hodnota.

**Tepl. vody**—nastavenie poplachu, aby zaznel, keď snímač hlási, že teplota je 2° F (1.1° C) nad alebo pod špecifikovanou teplotou.

**Ryba**—nastavenie poplachu, aby zaznel, keď jednotka detekuje rozptýlený cieľ špecifikovaných symbolov.

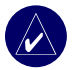

**Poznámka:** Musíte mať pripojený transduktor. Ak váš prístroj nemá zabudovaný akustický merač hĺbky, potom musíte nainštalovať modul akustického merača hĺbky GSD 21 alebo GSD 22, aby ste mohli prijímať informácie sonaru.

## *Nastavenie poplachov počasia*

Pre nastavenie poplachu počasia z obrazovky Home zvoľte **Konfigurovat** > **Alarmy** > **Alarmy počasí**.

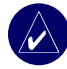

**Poznámka:** Aby ste mohli prijímať informácie o počasí, musíte mať predplatenú službu XM WX Weather a voliteľnú anténu GXM 31 pripojenú do portu XM na zadnej strane prístroja. XM Weather je k dispozícii len na prístrojoch GPSmap 430x/430sx/440x/440sx. Viac informácií nájdete v *Príručke užívateľa GXM 31*.

# **Konfigurovanie Moja loď**

Pre konfigurovanie nastavení pre vašu loď obrazovky Home zvoľte **Konfigurovat** > **Moje loď**.

**Automatická navigace—**nastavenie parametrov Automatickej navigácie pre vašu loď:

- **Bezp. hloubka**—nastavenie minimálnej povolenej hĺbky (s odkazom na údaje mapy hĺbky) pri výpočte trasy s automatickým navádzaním.
- **Bezp. výška**—nastavenie minimálnej výšky (s použitím údajov mapy výšky) mostu, pod ktorým môže vaša loď bezpečne prejsť.

**Vyr. lod. kýlu**—presadenie hodnoty pre hĺbku kýlu. Toto umožňuje merať hĺbku od spodku vášho kýlu namiesto od miesta transduktora. Zadajte kladné číslo pre hĺbku kýlu. Môžete zadať záporné číslo pre kompenzáciu veľkej lode, ktorá môže ťahať niekoľko stôp vody.

## **Pre nastavenie hĺbky kýlu:**

- 1. Z obrazovky Home zvoľte **Konfigurovat** > **Moje loď** > **Vyr. lod. kýlu**.
- Použite **ROCKER** pre nastavenie hodnoty hĺbky kýlu.
- 3. Stlačte **SELECT** pre akceptovanie čísla.

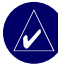

**Poznámka:** Stlačte **MENU** pre zrušenie vašich zmien a návrat na obrazovku Moje loď.

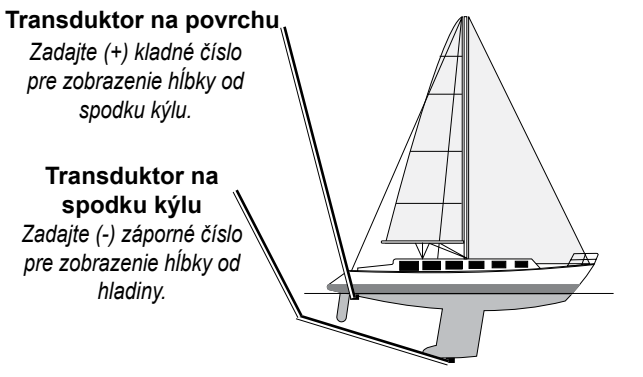

**Hĺbka kýlu**

**Prevodník**—zvoľte typ transduktora (**Duální frekvence** alebo **Duál. paprsek**), nastavte zdroj teploty, uhly kužeľa sonaru a kalibrujte rýchlosť vody.

- **Zdroj teploty**—nastavte zdroj teploty (**Transducer** alebo **NMEA**).
- **Úhly kužele sonaru**—keď používate iný transduktor ako je štandardný transduktor Garmin, môžete v stupňoch nastaviť uhol kužeľa sonaru, aby bol presne vykreslený na obrazovke Rybí oko 3D.

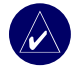

**Poznámka:** Nastavenie uhla kužeľa sonaru nemá vplyv na štandardný transduktor Garmin a malo by byť použité len na to, aby odpovedalo špecifikáciám neštandardného transduktora.

**• Kal. rychl. vod. pr.**—pre používanie transduktora snímajúceho rýchlosť použite toto menu na kalibráciu snímača rýchlosti. Ak nepoužívate transduktor snímajúci rýchlosť, tak sa toto menu neobjaví.

### **Kalibrácia snímača rýchlosti:**

- 1. Z obrazovky Home zvoľte **Konfigurovat** > **Moje loď** > **Prevodník** > **Kal. rychl. vod. pr.**.
- 2. Uveďte loď do cestovnej rýchlosti. Poznačte si svoju maximálnu rýchlosť a potom zastavte loď.
- 3. Zvýraznite **OK** a stlačte **SELECT**.

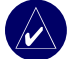

**Poznámka:** Ak sa loď nepohybuje dostatočne rýchlo alebo snímač rýchlosti neregistruje rýchlosť, objaví sa správa "**Speed Too Low**". Zvýraznite **OK**, stlačte **SELECT,** a bezpečne zvýšte rýchlosť lode. Ak sa znovu objaví táto správa, zastavte loď a ubezpečte sa, že koliesko snímača rýchlosti nie je zaseknuté. Ak sa koliesko voľne otáča, skontrolujte pripojenia kábla. Ak sa správa stále objavuje, spojte sa s Garmin Product Support.

# **Konfigurácia ďalších lodí**

Pre konfigurovanie nastavení pre ostatné lode obrazovky Home zvoľte **Konfigurovat** > **Jiné lode**.

**AIS**—zapnutie alebo vypnutie AIS (Automatic Identification System). AIS vás upozorní na dopravu v oblasti tak, že vám poskytne identifikácie, kurz a rýchlosti lodí, ktoré sú v dosahu a sú vybavené transpondérom.

**DSC**—zapnutie alebo vypnutie DSC (Digital Selective Calling).

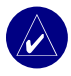

**POZNÁMKA:** Pre konfigurovanie informácií AIS alebo DSC pre ostatné lode musí byť vaša jednotka pripojená k externému zariadeniu AIS alebo DSC. Viac informácií nájdete na strane 30.

**Bezpečná zóna**—zapnutie alebo vypnutie bezpečnej zóny okolo vašej lode. Používa sa to na vyhnutie sa kolízii a môže to byť nastavené podľa požiadaviek užívateľa:

- **Kruh**—zobrazenie alebo ukrytie krúžku na mape, ktorý udáva bezpečnú zónu pre vašu loď.
- **Oblast/pasmo**—zmena meraného polomeru okruhu bezpečnej zóny na špecifikovanú vzdialenosť od 0,1 do 2,0 nm (alebo 0,02 do 5,0 km, alebo 0,1 do 2,0 mi).
- **Čas k**—spustenie poplachu ak AIS stanoví, že cieľ pretne bezpečnú zónu v definovanom časovom intervale (rozsah od 3 do 24 minút).

# **Používanie sonaru**

Keď je váš prístroj pripojený ku sonde, stáva sa z neho výkonný sonar. Ak váš prístroj nemá zabudovaný akustický merač hĺbky, potom musíte nainštalovať modul akustického merača hĺbky GSD 21 alebo GSD 22, aby ste mohli prijímať informácie sonaru.

## **Vysvetlenie zobrazenia na celú obrazovku (Full Screen)**

Zvoľte možnosť **Celý displej** pre zobrazenie celoobrazovkového grafu hodnôt sonaru.

*Frekvencia transduktora alebo šírka lúča Teplota Rýchlosť Hĺbka Plávajúce ciele*

*Rozsah*

Z obrazovky Home zvoľte **Sonar** > **Celý displej**.

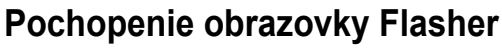

Obrazovka Flasher (blikač) (len snímač s duálnym lúčom) poskytuje takmer okamžitú odozvu toho, čo je pod vaším člnom. Škála hĺbky je organizovaná ako prstenec, ktorý začína na vrchu, alebo na 12:00 a pokračuje v smere hodinových ručičiek. Informácie sonaru blikajú na prstenci, keď sú prijímané v hĺbke indikovanej na vnútornom prstenci. Ako pri normálnom grafe, farby indikujú rôzne sily odozvy sonaru.

Pre otvorenie obrazovky Flasher z obrazovky Home zvoľte **Sonar** > **Prerušované svetlo**.

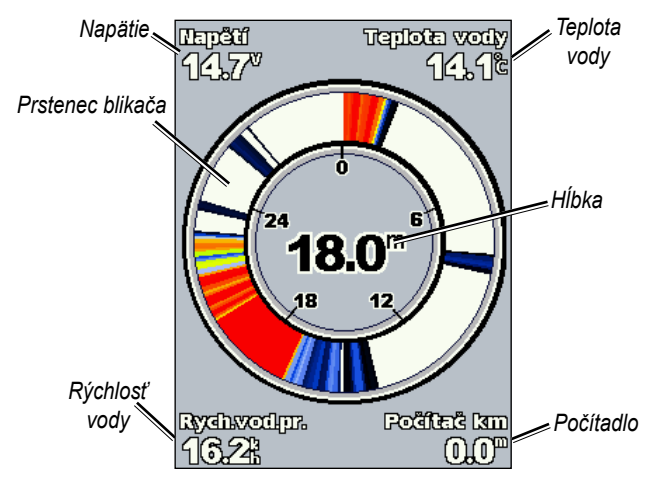

*GPSmap® 4xx/5xx užívateľská príručka 35*

# **Pochopenie obrazovky Rozdelit frek.**

Použite obrazovku rozdelenej frekvencie (len sondy s duálnou frekvenciou) na prezeranie oboch frekvencií 50 kHz a 200 kHz na tej istej obrazovke. Na ľavej strane sa objaví graf frekvencie 50 kHz; na pravej strane sa objaví graf frekvencie 200 kHz.

Pre otvorenie obrazovky **Rozdelit frek.** z obrazovky Home zvoľte **Sonar** > **Rozdelit frek**.

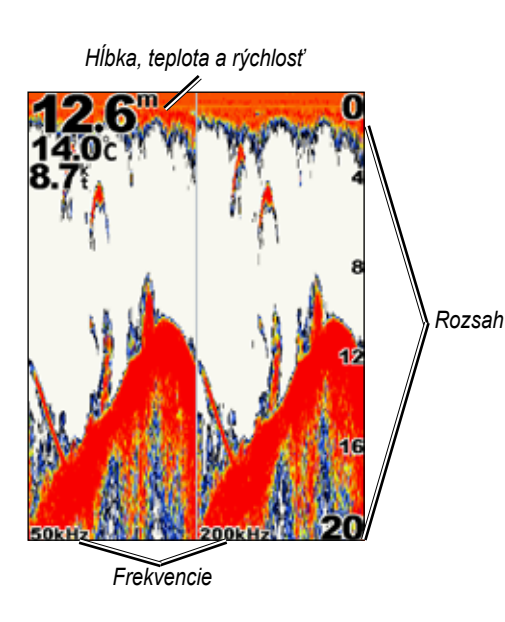

# **Vysvetlenie obrazovky Rozdelit zoom**

Obrazovku **Rozdelit zoom** použite na prezeranie kompletných dát sonaru z grafu a tiež na prezeranie zoomovanej časti na tejto istej obrazovke.

Z obrazovky Home zvoľte **Sonar** > **Rozdelit zoom**.

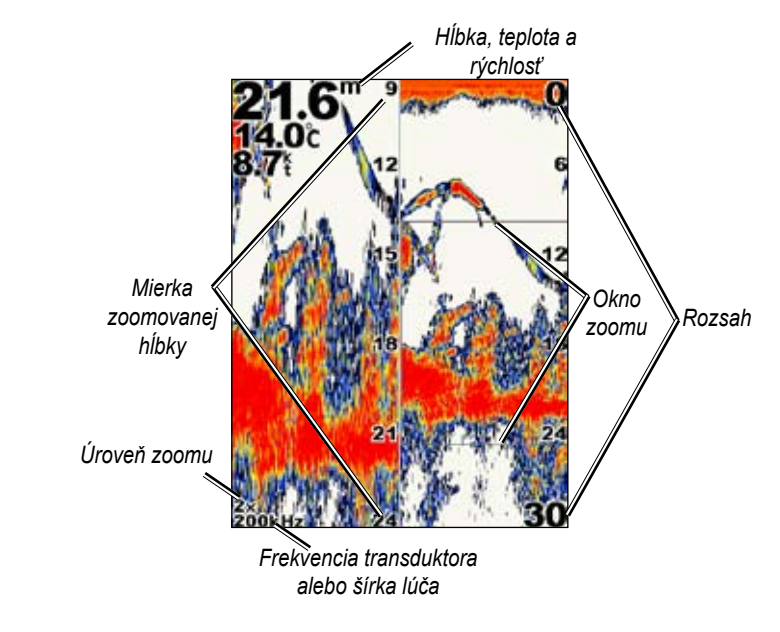

# **Vysvetlenie obrazovky Záznam teploty**

Ak používate snímač schopný merať teplotu, obrazovka **Záznam teploty** obsahuje grafický záznam hodnôt teploty v priebehu času. Aktuálna teplota a hĺbka sú zobrazené v ľavom hornom rohu.

Z obrazovky Home zvoľte **Sonar** > **Záznam tepl**.

Teplota sa objaví pozdĺž pravej strany a uplynulý čas pozdĺž spodnej strany. Graf sa pohybuje pri prijímaní informácií doľava.

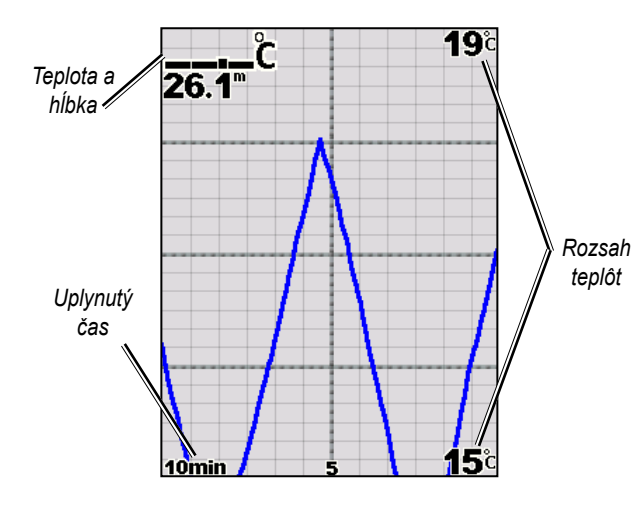

## **Nastavenie sonaru**

Pre definovanie a úpravu univerzálnych nastavení pre všetky obrazovky sonaru použite obrazovku **Nastavení sonaru**.

Z obrazovky Home zvoľte **Sonar** > **Nastavení sonaru**.

**Nastavení brv.**—zvoľte bielu alebo modrú. Toto má vplyv na pozadie na všetkých obrazovkách sonaru, ale nemení to obrazovku **Záznam teploty**.

**Symboly ryb**—nastavenie toho, ako sonar interpretuje plávajúce ciele.

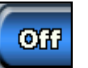

Prístroj neinterpretuje dáta odozvy sonaru. (predvolené).

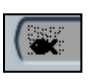

Plávajúce ciele sa objavia ako symboly. Objavia sa informácie sonaru v pozadí, čo uľahčuje rozlíšenie medzi rybou a štruktúrou.

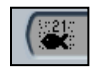

Plávajúce ciele sa objavujú ako symboly so zobrazenými informáciami na pozadí. Takisto je znázornená zameraná hĺbka každého symbolu.

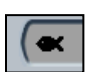

Plávajúce ciele sa objavia ako symboly. Neobjavia sa žiadne informácie o pozadí.

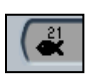

Plávajúce ciele sa objavujú ako symboly bez zobrazených informácií na pozadí. Zameraná hĺbka každého symbolu je znázornená.

**Rychl. prochzn.**—nastavenie rýchlosti, akou sonar roluje sprava doľava (**Ultrarolování**, **Rychlý**, **Strední** alebo **Pomalý**). Ak máte sondu, ktorá dokáže pracovať podľa rýchlosti lode, zvoľte **Autom.** aby ste mali rýchlosť rolovania automaticky nastavenú podľa rýchlosti vašej lode vo vode.

**Povrch. šum**—zobraziť alebo ukryť odozvy sonaru z blízkosti vodnej hladiny. Ukrytie šumu hladiny pomáha redukovať nežiaduce odozvy.

**Označení dna**—zvýrazňuje najsilnejší signál odo dna, aby pomohla identifikovať jeho tvrdosť alebo mäkkosť.

- **Vyp.**—(predvolené) Whiteline je deaktivované.
- **Vys.**—najcitlivejšie nastavenie. Takmer všetky silné odozvy sú zvýraznené bielou.
- **Strední**—mnoho silných odoziev je zvýraznených bielou.
- **Nízký**—najmenej citlivé nastavenie. Len najsilnejšie odozvy sú zvýraznené bielou.

**Ukazatelé dat**—zobrazenie alebo ukrytie napätia batérie, teploty vody alebo rýchlosti vody (ak je váš snímač toho schopný), plavby a navigácie.

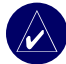

**Poznámka:** Pre zobrazenie teploty alebo rýchlosti vody zmeňte nastavenie na **Autom**. Ak je toho pripojený snímač schopný, dáta sú zobrazené.

# **Pokročilé nastavenia sonaru**

Pre úpravu pokročilých nastavení sonaru stlačte **MENU** pri zobrazenej obrazovke sonaru.

**Oblast/pasmo**—rozsah hĺbkovej škály na pravej strane obrazovky (**Automatický** alebo **Manuální rozsah**.

**Zisk**—riadenie citlivosti prijímača sonaru (**Aut. kont. úr. zes.** alebo **Man. kon. úrovne zesílení**). Aby ste videli viac podrobností, zvýšte **Zisk**. Ak sú na obrazovke nežiadúce odozvy, znížte **Zisk**.

**Paprsek**—keď používate snímač s dvojitým lúčom, zvoľte **Široký** alebo **Úzký** lúč.

**Frekvence**—keď používate sondu s duálnou frekvenciou, zvoľte ako sa frekvencie zobrazujú na obrazovke (**200kHz**, **50kHz**, **Duální,** alebo **Autom.**).

**Zmena vel.**—zoom do sekcie celej obrazovky. Zoom je predvolene vypnutý alebo nastavený na **Bez z.**. K dispozícii sú štyri možnosti:

- **2x zoom**—dvojnásobné zväčšenie.
- **4x zoom**—štvornásobné zväčšenie.
- **Uzamčení dna**—zablokovanie okna zoomu ku dnu.
- **Rozdelit zoom**—otvorí obrazovku rozdeleného zoomu.

**Linie hloubky—**rýchla referencia špecifickej hĺbky (**Zapnuto** alebo **Vyp.**).

**Rozsah A—**(len duálna frekvencia) vertikálny flasher pozdĺž pravej strany obrazovky (**Zapnuto** alebo **Vyp.**).

# **Inštalovanie prístroja**

Pre úspešnú prevádzku musíte prístroj a všetky jeho pridružené súčasti správne nainštalovať. Porovnajte obsah tohto balenia s dodacím listom na škatuli. Ak chýba akýkoľvek diel, okamžite sa spojte so svojím predajcom Garmin. Predtým, ako začnete s inštaláciou:

- Pre inštaláciu prístroja si prečítajte a dodržiavajte všetky pokyny.
- Zhromaždite vhodné upínače a nástroje.
- Skontrolujte, či všetky káble dosiahnu na miesto montáže prístroja a transduktora.
- Pri vŕtaní, rezaní alebo šmirgľovaní noste bezpečnostné okuliare a respirátor proti prachu.

### **Ak máte ťažkosti pri inštalovaní, spojte sa s Garmin Product Support alebo profesionálnym montérom.**

## **Pre inštaláciu a používanie vášho prístroja:**

- 1. Zvoľte si miesto.
- 2. Namontujte prístroj.
- Nainštaluite sondu.
- 4. Nainštalujte kabeláž.
- 5. Otestujte inštaláciu.

# **Krok 1: Voľba miesta**

Pri voľbe miesta inštalácie berte do úvahy nasledovné:

- Poskytuje optimálne zobrazenie pri obsluhe vašej lode.
- Umožňuje ľahký prístup ku klávesnici prístroja.
- Je dosť silné na to, aby unieslo hmotnosť prístroja a chránilo ho pred nadmernými vibráciami alebo otrasmi.
- Má dostatok priestoru pre vedenie a pripojenie napájacích/ dátových káblov transduktora. Za puzdrom prístroja by malo byť voľné miesto aspoň 8 cm (3 palce).

NEMONTUJTE prístroj na miesto, ktoré je vystavené extrémnym teplotným podmienkam.

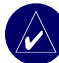

**POZNÁMKA:** Rozsah teplôt pre prístroj je -15°C až 55°C (5°F až 131°F). Nadmerné vystavenie teplotám prekračujúcim tento rozsah (pri skladovaní alebo v podmienkach prevádzky) môže byť príčinou poruchy obrazovky LCD. Tento typ poruchy a s ním spojené dôsledky NIE SÚ kryté limitovanou zárukou výrobcu.

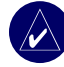

**Poznámka:** Referencie k sonde v tejto časti platia len pre prístroje s príponou 's' (t.j. 440s). Tieto prístroje používajú sondu ako súčasť sonaru. Ak nemáte prístroj s príponou 's', potom neberte do úvahy pokyny týkajúce sa inštalácie sondy.

# **Krok 2: Montáž prístroja**

Prístroj môžete namontovať jedným z dvoch spôsobov:

- **Montáž na povrch**—namontujte prístroj na nosník (priložený), ktorý sa pripevní na konzolu alebo nad hlavu.
- **Zapustená montáž**—použite voliteľnú súpravu na zapustenú montáž na namontovanie prístroja na plochý panel. Viac informácií nájdete v "Prílohe".

## *Montáž prístroja na povrch*

Kompaktné, vodotesné puzdro prístroja je vhodné na montáž na exponované miesta alebo na navigačnú stanicu. Prístroj je dodaný a so sklopným/otočným nosníkom, ktorý môže byť použitý pre montáž na konzolu.

## **Montáž skupiny nosníka**

**Nástroje (nie sú priložené)**—vŕtačka, skrutkovač (krížový alebo štandardný) a jedno z nasledujúceho:

- Tri #8 (4 mm) strojné skrutky s polguľovou hlavou s odpovedajúcimi maticami a podložkami a vrták 5/32" (5 mm).
- Tri #8 samorezné skrutky s polguľovou hlavou a vrták 1/16" pre vítanie predvítaných otvorov.

Na zaistenie otočnej základne použite strojnú alebo samoreznú skrutku s polguľovou hlavou. Ak použijete skrutku so zapustenou hlavou, riskujete poškodenie montážneho nosníka.

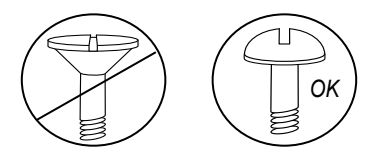

### **Montáž zostavy nosníka:**

- 1. S použitím otočnej základne ako predlohy označte umiestnenie troch otvorov, ktoré upevnia nosník na montážny povrch.
- 2. Vyvŕtajte montážne otvory.
	- • Ak zaisťujete základňu strojnými skrutkami, vyvŕtajte tri otvory 5/32" (5 mm) na miestach, ktoré ste označili. ALEBO
	- Ak zaisťujete základňu samoreznými skrutkami, vyvŕtajte predvŕtané otvory na miestach, ktoré ste označili. Nevŕtajte predvŕtané otvory hlbšie, ako je polovica dĺžky skrutky.

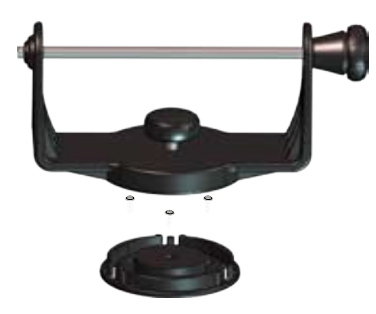

- 3. Zaistite otočnú základňu tromi skrutkami. NESTRHNITE ZÁVITY NA SKRUTKÁCH.
- 4. Umiestnite otočný montážny nosník na základňu a zaistite ho krátkym gombíkom.

## **Pre inštaláciu jednotky na montážny nosník:**

- 1. Zarovnajte štrbinu na zadnej strane prístroja s dlhým montážnym gombíkom a nasuňte prístroj na miesto. Ak je to potrebné, upravte dlhý gombík pre rozšírenie ramien nosníka. (Otáčajte ho proti smeru hodinových ručičiek pre rozšírenie ramien nosníka a v smere hodinových ručičiek pre ich stiahnutie.)
- 2. Nastavte uhol prístroja a utiahnite dlhý montážny gombík natesno.

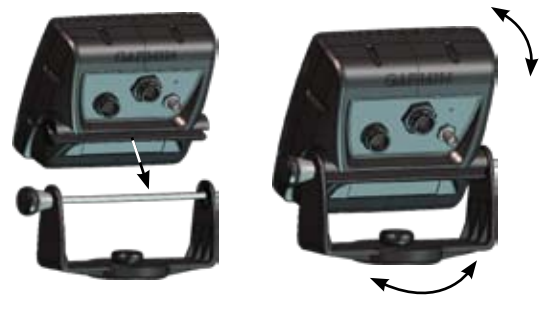

- 3. Otáčajte otočný montážny nosník krútením doľava alebo doprava. Nosník pri otáčaní vydáva zvuk klikania. Zvoľte dobrý uhol prezerania a potom utiahnite všetky gombíky.
- 4. Pripojte napájací/dátový kábel a kábel transduktora na zadnú stranu prístroja, ubezpečte sa, že sú na obidvoch konektoroch úplne dotiahnuté pripevňovacie prstence.

# **Krok 3: Nainštalujte sondu**

Správna inštalácia snímača je kľúčom ku získaniu najlepšej výkonnosti od vášho prístroja. Ak je vedenie sondy príliš krátke, predlžovacie káble máte k dispozícii u vášho predajcu Garmin. Akýkoľvek nadbytočný kábel zmotajte a zabezpečte.

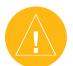

**POZOR:** NEPREREŽTE vedenie snímača alebo ktorúkoľvek časť kábla snímača. Prerezanie kábla snímača spôsobí, že vaša záruka bude neplatná. Kábel nesmie byť prepletený a prepojený so žiadnymi existujúcimi (Garmin alebo inými) káblami sondy.

Na nasledujúcich stranách sú uvedené tipy a základné pokyny pre inštaláciu pre niektoré populárne sondy. Podrobné pokyny pre inštaláciu sú v súpravách sond. Niektoré sondy si môžu vyžadovať inštaláciu profesionálnym námorným montérom.

## **Montáž sondy:**

- 1. Vložte gumovú podložku a plastovú dištančnú podložku naraz do sondy. Gumovú podložku NELUBRIKUJTE.
- 2. Veďte kábel smerom k zadnej časti sondy. Nasuňte sondu do držiaka sondy.
- 3. Umiestnite 5 mm plochú podložku na skrutku 10-32 x 1.75" a prestrčte skrutku cez držiak sondy, dištančnú podložku a gumovú podložku.
- 4. Umiestnite zostávajúcu 5 mm plochú podložku na vystrčený koniec. Nainštalujte poistnú maticu 10-32 a utiahnite ju prstami. Sondu môžete utiahnuť viac po inštalácii na loď.

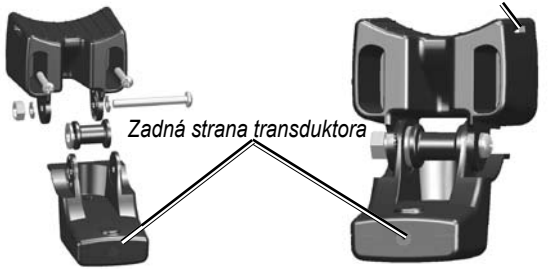

*Štrbina pre sťahovaciu pásku*

### **Pre montáž sondy s dvojitým lúčom na vlečný motor:**

1. Prevlečte veľkú káblovú svorku cez otvor v držiaku sondy so žliabkami pásu nahor, kým nie je na oboch stranách rovnaká dĺžka pásu.

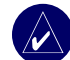

**Poznámka:** Pre studenú vodu alebo oblasti s mnohými zvyškami dreva a trosiek sa odporúča 4-5" kovová závitovková svorka.

- Umiestnite tesnenie držiaka na tvarovaný vrch držiaka sondy.
- 3. Umiestnite zostavu sondy oproti telesu vlečného motora s prednou časťou sondy nasmerovanou od vrtule vlečného motora.
- 4. Omotajte dva konce káblovej svorky okolo telesa motora. Prestrčte koniec káblovej svorky cez upínací otvor na opačnom konci a ťahajte ju cez otvor, kým neprilieha, ale nesmie byť príliš napnutá. (Káblová svorka pri ťahaní kliká.)
- 5. Umiestnite sondu tak, aby bol pri používaní rovnobežný s dnom a ubezpečte sa, že je správne vyrovnané tesnenie. Potiahnite koniec káblovej svorky tak, aby bola napnutá. Odrežte nadbytočný pás, ak je to potrebné. Utiahnite poistnú maticu 10-32 kým sa nedotkne montážneho nosníka a potom ju utiahnite ešte o 1/4 otáčky. (Nestrhnite závity.)

6. Veďte 30-stopový (9 m) kábel sondy s použitím dodaných káblových svoriek na upevnenie kábla na hriadeľ motora. Časť držiaka sondy smerujúcu dopredu (okrem drážky káblovej svorky) môžete vyplniť tesniacou hmotou, aby ste zabránili hromadeniu nečistoty.

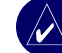

**POZNÁMKA:** Kábel príliš nenapnite, aby ste predišli jeho poškodeniu pri používaní vlečného motora.

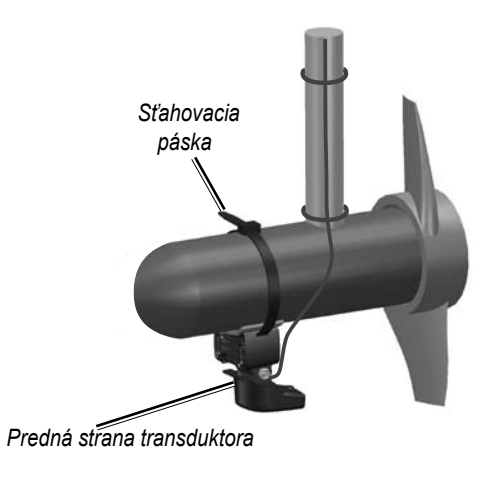

## *Montáž sondy na zadný palubný nosník*

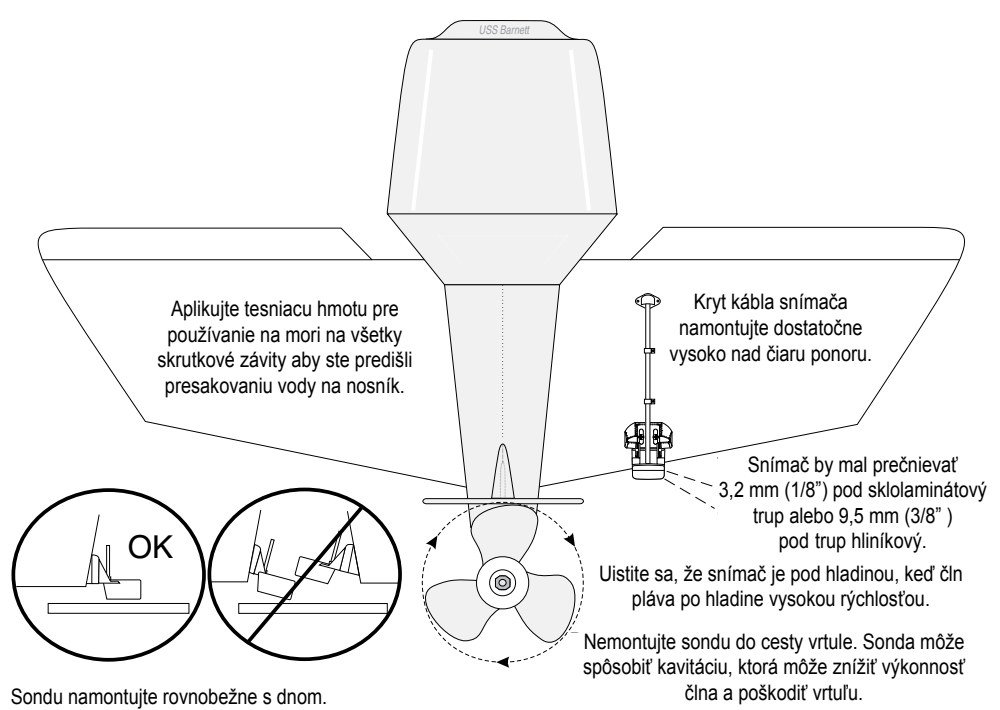

Keď si zvolíte za miesto montáže zadný nosník, pre optimálnu výkonnosť zoberte do úvahy nasledujúce:

- Aby váš sonar správne pracoval, musí byť sonda umiestnená v pokojnej vode. NEMONTUJTE sondu za rebrá, línie nitov, podpery, spojky, vtok vody, výtokové otvory, erodujúci náter alebo čokoľvek, čo vytvára turbulenciu.
- Sondu namontujte tak blízko k stredu lode, ako sa dá.
- NEREŽTE vedenie snímača. (Toto by malo za následok neplatnosť záruky.)
- NEMONTUJTE sondu na miesta, kde by naň mohli pôsobiť otrasy alebo nárazy pri spúšťaní na vodu, vlečení, prepravovaní alebo uskladňovaní.
- NEMONTUJTE sondu do cesty vrtule na jednomotorových člnoch. Sonda môže spôsobiť kavitáciu, ktorá môže znížiť výkonnosť člna a poškodiť vrtuľu. Na dvojmotorových člnoch namontujte sondu medzi motory, ak je to možné.

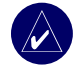

**POZNÁMKA:** NEMONTUJTE sondu za rebrá, línie nitov, podpery, spojky, vtok vody alebo výtokové otvory alebo za čokoľvek, čo vytvára vzduchové bubliny alebo spôsobuje turbulenciu vody. Sonda musí kvôli optimálnej výkonnosti byť v pokojnej vode (bez turbulencie).

**Zoznam nástrojov** (nie sú súčasťou dodávky) — vŕtačka, kľúč alebo nástrčkový kľúč 3/8", vrtáky 5/32" 1/8", maskovacia páska, krížový skrutkovač #2 a tesniaca hmota používaná na mori.

### **Montáž snímača na zadný palubný nosník:**

- 1. Umiestnite držiak sondy na zvolené miesto na zadnom nosníku. Ubezpečte sa, že je sonda rovnobežná s vodnou hladinou. Označte polohu stredu každého otvoru na držiaku sondy.
- 2. S použitím vrtáka 5/32" vyvŕtajte vodiace otvory približne 1" (25 mm) hlboké na označených miestach. Aby ste nevyvŕtali príliš hlboké otvory, omotajte kúsok pásky okolo vrtáku 1" (25 mm) od hrotu vrtáku.
- 3. Aplikujte tesniacu hmotu pre používanie na mori na skrutky 5 x 30 mm. Pripevnite zostavu sondy na zadný palubný nosník s použitím skrutiek 5 x 30 mm. Nastavte zostavu sondy tak, aby prečnievala dno zadného palubného nosníka približne 1/8" (3 mm) na sklolaminátových trupoch alebo 3/8" (10 mm) na hliníkových trupoch. Nastavte zostavu sondy tak, aby bola rovnobežne s vodnou hladinou.
- 4. Utiahnite poistnú maticu 10-32 kým sa nedotkne montážneho nosníka a potom ju utiahnite ešte o 1/4 otáčky. (Nestrhnite závity.)
- 5. Umiestnite prvú káblovú príchytku na kábel sondy približne v jednej tretine vzdialenosti medzi sondou a vrchom zadného palubného nosníka.
- 6. Označte polohu. S použitím vrtáku 1/8" vyvŕtajte vodiaci otvor hlboký približne 3/8" (10 mm).
- 7. Pripevnite káblovú príchytku s použitím skrutky 4 x 12 mm. Pred inštaláciou aplikujte na skrutku tesniacu hmotu používanú na mori. Opakujte kroky 5 a 6 s použitím ďalších káblových príchytiek.
- 8. Veďte kábel sondy podľa potreby k prístroju. NEPREREŽTE KÁBEL! Vyhnite sa vedeniu kábla spolu s elektrickými káblami alebo inými zdrojmi elektrickej interferencie. *Tu vyvŕtajte vodiace otvory*

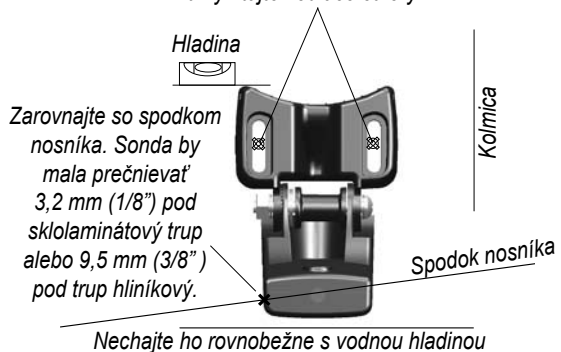

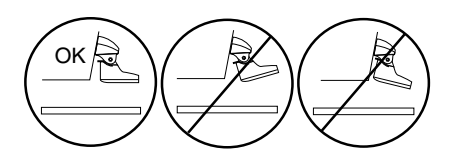

## *Inštalácia so snímaním cez trup*

Aby ste sa pri montáži sondy vyhli vŕtaniu otvoru, sonda môže byť uchytená s epoxidom vnútri lode (inštalácia so snímaním cez trup). Tento typ inštalácie poskytuje lepšie zníženie hlučnosti a umožňuje vám použiť vyššie nastavenie **Zisku** (zosilnenie signálu). Aby mohla byť sonda namontovaná vnútri trupu (snímanie cez trup, nie otvor v trupe), trup musí byť sklolaminátový a bez jadra. Ak nemáte istotu, spojte sa s výrobcom lode. Je možné, že bude potrebná profesionálna inštalácia.

Niektoré sondy sú špecificky navrhnuté na montáž vnútri sklolaminátového trupu. Touto metódou môže byť tiež namontovaná aj štandardná sonda pre montáž na plastový zadný palubný nosník. Ak používate sondu snímajúci teplo, zobrazená teplota odráža teplotu trupu.

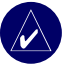

**Poznámka:** Kompaktný sklolaminátový trup by nemal byť hrubší ako 5/8" (9,53 mm) keď používate sondu 500 W a nemal by byť hrubší ako 1" (25,4 mm) keď používate transduktor 1 kW.

### **Voľba miesta pre inštaláciu so snímaním cez trup**

Pri inštalácii sondy musí byť miesto inštalácie nasledujúce:

- Kompaktný sklolaminát, bez akýchkoľvek vzduchových bublín, odlupovania, plnív alebo dutín.
- V oblasti čistej (nie turbulentnej) vody pri každej rýchlosti.
- Toto miesto nesmie byť nad rebrami alebo za akoukoľvek prekážkou na trupe, ktorá by vytvárala turbulenciu.

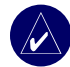

**POZNÁMKA:** Mnoho moderných trupov má vyhradenú priehradku na inštaláciu sondy so snímaním cez trup. Ak nemáte istotu, že je váš trup vybavený vopred umiestnenou priehradkou, spojte sa s výrobcom trupu.

### **Testovanie umiestnenia:**

- 1. Zhotovte testovacie zariadenie z časti rúrky PVC alebo plechovky, ako je zobrazené na nasledujúcom obrázku.
- 2. Dočasne utesnite testovacie zariadenie na trup tesnením alebo tesniacou hmotou RTV a naplňte ho vodou alebo ľahkým minerálnym olejom.
- 3. Vložte sondu do vody namierený priamo na dno a zaťažte ho. Nastavte jednotku na optimálny výkon. Ak výkonnosť sonaru výrazne klesne, je potrebné vyskúšať iné miesto.

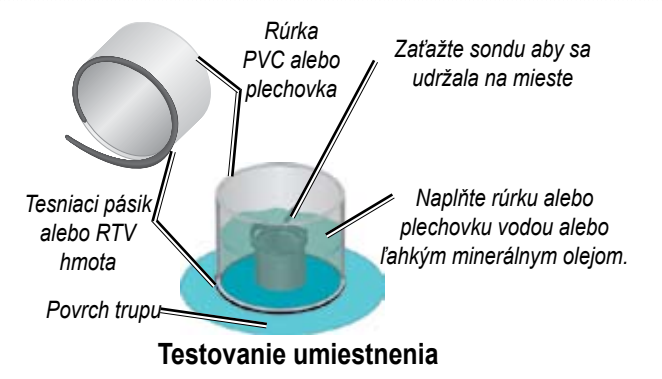

### **Permanentná inštalácia sondy:**

- 1. Zľahka ošmirgľujte povrch trupu a lícnu stranu sondy mokrým pieskom 400 alebo suchým šmirgľom.
- 2. Vytvorte hrádzu s použitím pásiku tesnenia vysokú asi 1/4" (6 mm). Nalejte do hrádze asi 1/8" (3 mm) dvojzložkového, pomaly vytvrdzujúceho epoxidu.
- 3. Položte sondu do epoxidu a pri tom ho otáčajte, aby ste odstránili akékoľvek bubliny.
- 4. Zaťažte sondu na mieste a nechajte vytvrdnúť epoxid 24 hodín.

## **Krok 4: Inštalácia kabeláže**

Prístroj sa dodáva s kabelážou, ktorá pripája prístroj k napájaniu a sonde jednou ľahko odpojiteľnou prípojkou a poskytuje možnosti rozhrania pre pripájanie externých zariadení

Farebný kód na obrázku (pozri strana 49) indikuje správne pripojenia kabeláže. Náhradná poistka je poistka AGC/ 3AG - 3 A. Ak je potrebné predĺženie napájacích káblov, použite kábel 22 AWG. NEREŽTE kábel snímača, pretože dôsledkom by bola strata platnosti vašej záruky. Taktiež môžete pripojiť prístroj priamo káblom na batériu. Ak má vaša loď elektrický systém, môžete pripojiť prístroj priamo na nepoužitú zásuvku na vašej poistkovej skrinke. Ak používate poistkovú skrinku lode, vyberte zásuvku vedenia dodanú spolu s prístrojom.

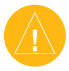

**Pozor:** Maximálne vstupné napätie prístroja je 35 V DC. Neprekročte toto napätie, pretože by to mohlo poškodiť prístroj a vaša záruka by bola neplatná.

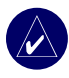

**Poznámka:** Pri typickej inštalácii používajte len červené a čierne káble. Ostatné káble nemusia byť pripojené pre normálnu prevádzku prístroja. Informácie o pripojení kompatibilného zariadenia NMEA alebo CANet nájdete na strane 50.

## **Inštalácia kabeláže:**

- 1. Použite testovaciu kontrolku alebo voltmeter na určenie polarity zdroja napätia.
- 2. Pripojte červený (+ alebo kladný) kábel na kladnú svorku napätia. (Ak používate skrinku poistiek lode, veďte kladné pripojenie cez poistku, ako je zobrazené na obrázku.)
- 3. Pripojte čierny (+ alebo uzemnenie) kábel na zápornú svorku napätia.
- 4. Nainštalujte alebo skontrolujte poistku 3 A (na poistkovej skrinke lode alebo zásuvke vedenia).
- 5. Zarovnajte drážky na zástrčke kábla a na zadnej strane prístroja. Zastrčte kábel do konektora a otáčajte upevňovací krúžok proti smeru hodinových ručičiek až kým sa nezastaví.

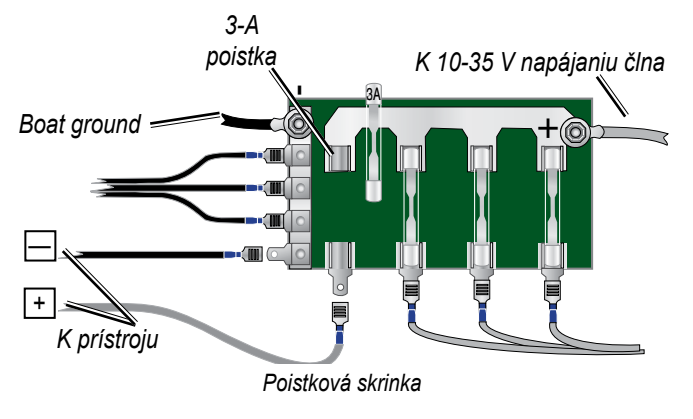

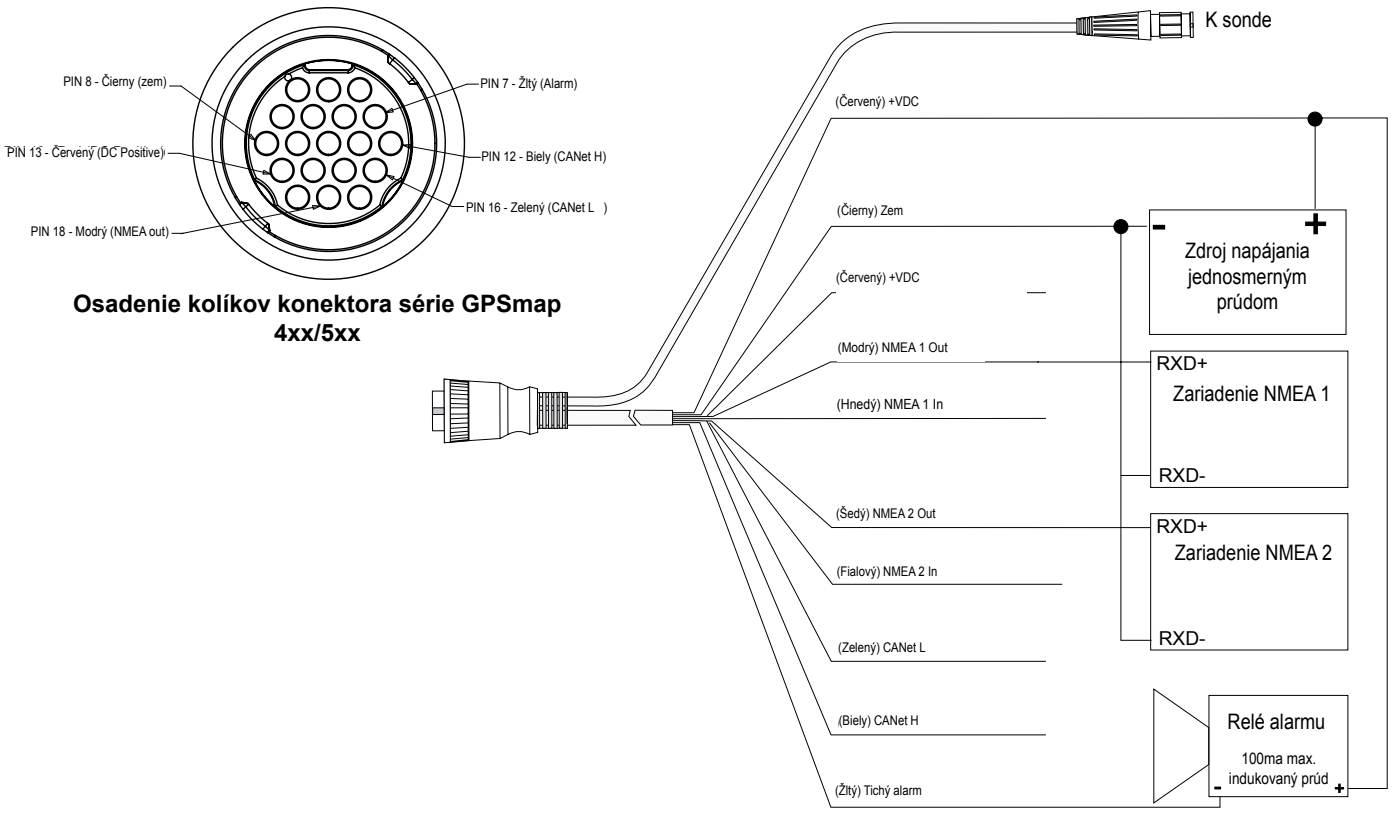

**Kabeláž série GPSmap 4xx/5xx**

## *Pripojenie na zariadenie NMEA*

Prístroj môžete pripojiť k ďalšiemu kompatibilnému zariadeniu NMEA, ako je zariadenie DSC alebo AIS. Pozrite si schémy zapojenia na strane 50 pre pripojenie prístroja ku kompatibilným zariadeniam NMEA.

### **Inštalácia kabeláže na GPS alebo iné zariadenie NMEA:**

- 1. Postupujte podľa krokov inštalácie zdroja napätia (pozrite si stranu 49). Pre jednotky Garmin slúžia káble uzemnenia (čierne) ako uzemnenie NMEA a musia byť prepojené spolu alebo na tej istej svorke. Pozrite si schému zapojenia vašej jednotky GPS pre identifikáciu káblov.
- 2. Pripojte modrý kábel (NMEA Out 1) s prístroja na kábel NMEA In na kabeláži prístroja NMEA a hnedý kábel (NMEA In 1) ku káblu NMEA Out na kabeláži prístroja NMEA.
- Opakujte krok 2 s použitím sivého a fialového kábla pre ďalšiu jednotku NMEA.
- 4. Nastavte sériový port (porty) pre použitie **NMEA Vst./NMEA Výst.** (strana 30).

## *Prepájanie s NMEA*

Prístroj umožňuje pre NMEA 0183, Version 3.01 výstup s kompatibilným GPS alebo navigačným zariadením. Musíte nastaviť sériový port (porty) prístroja na **NMEA Vst./NMEA Výst.** pre odosielanie a prijímanie dát (strana 30).

Príkazy SDDBT, SDDPT, SDMTW, SDVHW, SDWPL sú odosielané a prijímané v NMEA 0183, Version 3.01.

Môžete si zakúpiť kompletné informácie o formáte a príkazoch National Marine Electronics Association (NMEA) od: **NMEA** Seven Riggs Avenue Severna Park, MD 21146 USA www.nmea.org

## *Inštalácia prístroja na Garmin CANet*

Prístroj je kompatibilné zariadenia CANet Garmin a môže odosielať alebo prijímať informácie sonaru od ďalších kompatibilných zariadení CANet Garmin. Používanie CANet optimalizuje výkonnosť jednotiek kompatibilných s CANet umožňujúc zdieľanie informácií sonaru z akustického merača hĺbky alebo Fishfinder až dvomi jednotkami Garmin GPS kompatibilnými s CANet. Štandardné spojenie NMEA umožňuje len odosielanie informácií o hĺbke, teplote a rýchlosti na jedno zariadenie GPS, zatiaľ čo pripojenie CANet poskytuje plné čítania sonaru, vrátane Ultrascroll™, takže si môžete zobraziť a kontrolovať tie isté informácie na vašej kompatibilnej jednotke (jednotkách) GPS, ako môžete na vašom kompatibilnom akustickom merači hĺbky alebo Fishfinder.

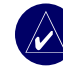

**Poznámka:** Pre používanie Garmin CANet s vaším prístrojom si musíte obstarať CANet Kit. Spojte sa s vaším predajcom Garmin, alebo navštívte www.garmin.com.

## **Krok 5: Testovanie inštalácie**

Pre prvé zapnutie vášho prístroja stlačte a držte tlačidlo **POWER** kým prístroj nezapíska a nezapne sa. Použite tlačidlá **ROCKER** a **SELECT** a postupujte podľa obrazoviek pre konfigurovanie vášho prístroja.

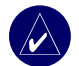

**Poznámka:** Hoci je možné vykonať niektoré kontroly s prepravovaným člnom, pre správne otestovanie inštalácie by mal byť čln na vode.

## **Prvá konfigurácia vášho prístroja:**

- 1. Zvoľte **Jazyk**.
- 2. Zvoľte pripojené **NMEA Zarizeni**.
- 3. Zvoľte typ **Prevodník** (typ sondy ak je to relevantné)
- 4. Zvoľte **Formát souradnic** (predvolené je hddd°mm.mmm').
- 5. Zvoľte **Formát času** (predvolené je 12 hodín).
- 6. Zvoľte svoju **Časové pásmo**.
- Zvoľte preferované **Jednotky** merania.
- 8. Zvoľte **Minimální hloubka** (minimálna hĺbka).
- 9. Zvoľte **Nadzemní prostor** (svetlá výška) vašej lode.

Po zvolení vašich možností konfigurácie sa zobrazí obrazovka Home (pozri strana 6).

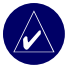

**Poznámka:** Tieto možnosti môžete v budúcnosti upraviť z obrazovky **Konfigurovat**.

Pretože na nesenie sonarového signálu zdroja zvuku je potrebná voda, snímač musí byť vo vode, aby správne pracoval. Nemôžete získať čítanie hĺbky alebo vzdialenosti, keď snímač nie je vo vode.

Keď spustíte svoj čln na vodu, skontrolujte netesnosti okolo otvorov skrutiek, ktoré boli navŕtané pod čiarou ponoru. NENECHÁVAJTE svoj čln na vode dlhšiu dobu bez kontroly na netesnosti.

### **Testovanie inštalácie snímača na zadnom palubnom nosníku:**

- 1. Inštaláciu začnite testovať pri nízkej rýchlosti. Ak sa zdá, že sonar pracuje správne, postupne zvyšujte rýchlosť člna zatiaľ čo sledujete prácu sonaru. Ak sa signál sonaru náhle stratí alebo je odozva dna výrazne degradovaná, poznačte si rýchlosť, pri ktorej k tomu došlo.
- 2. Vráťte čln na rýchlosť, pri ktorej došlo k strate signálu. Urobte niekoľko miernych zákrut v oboch smeroch a zistite, či sa signál zlepšuje.
- 3. Ak sa sila signálu pri zatáčaní zlepšuje, nastavte snímač tak, aby vyčnieval o ďalšiu 1/8" pod zadný palubný nosník člna. Eliminovanie zníženia signálu si môže vyžadovať niekoľko nastavení.
- 4. Ak sa signál nezlepší, asi budete musieť premiestniť snímač na iné miesto.

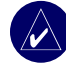

**POZNÁMKA:** Pri nastavovaní hĺbky snímača robte nastavenia v malých prírastkoch. Umiestnenie snímača príliš hlboko môže mať nepriaznivý vplyv na výkonnosť člna a vystaví snímač väčšiemu riziku nárazu na objekty pod vodou.

## **Príloha**

## **Technické údaje**

### *Fyzikálne technické údaje*

**Veľkosť:** 12,7 cm V x 14,5 cm Š x 7,.62 cm H (15" V x 5.7" Š x 3" H)

**Hmotnosť:** 560,0 g (1.30 lbs)

**Displej:** 4.0" uhlopriečka (10,16 cm), displej QVGA s nastaviteľným jasom, 320 x 240 pixelov.

**Puzdro:** Plne utesnené, zmesový plast odolný proti nárazu, vodotesné podľa štandardov IEC 529 IPX7.

**Rozsah teplôt:** 5ºF až 131ºF (-15ºC až 55º C)

**Bezpečná vzdialenosť od kompasu:** 95 cm

*Výkonnosť* **Prijímač:** Diferenciálny 12-paralelných kanálov WAAS prijímač

**Časy získavania:** Zohriaty: Približne 15 sekúnd Studený: Približne 45 sekúnd Autolokácia: Približne 2 minúty

**Rýchlosť aktualizácie:** 1/sekunda, nepretržitá

**Presnosť GPS:**

**Poloha:** <15 metrov (49 stôp) 95% typická\* **Rýchlosť:** 0,05 meter/s ustálený stav

**Presnosť WAAS:**

**Poloha:** <3 metre (10 stôp) 95% typická\* **Rýchlosť:** 0,05 meter/s ustálený stav **Dynamika:** 6gs

\*Podlieha degradácii presnosti do 100 m 2DRMS v rámci programu nútenej selektívnej dostupnosti Ministerstva obrany USA.

## *Napájanie*

**Zdroj napájania:** 10-35 VDC **Spotreba:** Max. 15 Wattov pri 13,8 VDC **Poistka:** AGC/3AG - 3,0 A

## *Sonar*

**Napájanie:** Duálna frekvencia, 500 Wattov (RMS), 4000 Watts (medzi špičkami); Duálny lúč, 400 Wattov (RMS), 3200 Wattov (medzi špičkami); **Frekvencia:** 50/200 kHz (duálna frekvencia), 80/200 kHz (duálny lúč) **Hĺbka:** 1500 ft (stôp) (duálna frekvencia), 900 ft (duálny lúč) \*Hĺbková kapacita je závislá od salinity vody, typu dna a iných podmienok vody.

Príloha

## **Registrácia produktu**

Pomôžte nám podporovať vás lepšie tým, že vyplníte svoju registráciu online ešte dnes! Pripojte sa na našu webovú stránku na http://mygarmin.com.

Použite tento priestor na zaznamenanie sériového čísla (9-miestne číslo umiestnené na zadnej strane prístroja) v prípade, že váš prístroj potrebuje servis. Uschovajte si pôvodnú účtenku alebo jej fotokópiu na bezpečnom mieste.

Sériové číslo:  $\qquad \qquad \underline{\hspace{1cm}} \underline{\hspace{1cm}} \$ 

## *Spojte sa s Garmin*

Ak máte akékoľvek otázky pri používaní svojho prístroja, spojte sa so spoločnosťou Garmin. V USA kontaktujte Podporu produktov Garmin telefonicky: (913) 397-8200 alebo (800) 800-1020, pondelok–piatok, 8:00–17:00 centrálneho času; alebo choďte na www.garmin.com/ support/ a kliknite na **Product Support**.

V Európe kontaktujte Garmin (Europe) Ltd. na +44 (0) 870.8501241 (mimo VB) alebo 0808 2380000 (v rámci VB).

**Slovensko:** Garmin hotline linka 0800 135 000

# **Starostlivosť o prístroj**

Puzdro je vyrobené z vysoko kvalitných materiálov a nevyžaduje si údržbu užívateľa, okrem čistenia.

## *Čistenie puzdra*

Vyčistite vonkajší plášť jednotky (okrem displeja) s použitím handričky navlhčenej v jemnom roztoku čistiaceho prostriedku a potom ho utrite dosucha. Vyhnite sa chemickým čistiacim prostriedkom a roztokom, ktoré by mohli poškodiť plastové komponenty.

## *Čistenie obrazovky*

Sklo jednotky má špeciálny antireflexný povlak, ktorý je citlivý na mastnotu pokožky, vosky a abrazívne čistiace prostriedky. Čistiace prostriedky obsahujúce čpavok, alkohol, abrazíva alebo odmasťovacie čistiace prostriedky poškodia antireflexný povlak. Dôležité je čistiť sklo s použitím čistiaceho prostriedku na sklá okuliarov (ktorý je špecifikovaný ako bezpečný pre antireflexné povlaky) a čistou handričkou nepúšťajúcou vlákna.

## *Ponorenie do vody*

Jednotka je vodotesná podľa normy IEC 60529 IPX7. Dokáže vydržať ponorenie do hĺbky 1 meter po dobu 30 minút. Dlhšie ponorenie môže spôsobiť poškodenie jednotky. Po ponorení určite jednotku pred používaním utrite a vysušte vzduchom.

## **Poplachy a správy**

Prístroj používa systém správ na obrazovke, aby vás upozornil na prevádzkové charakteristiky. Keď sa zobrazí správa, stlačte **MENU** pre potvrdenie správy.

**Accuracy Alarm**—presnosť GPS klesla mimo hodnoty nastavenej užívateľom.

**AIS: Dangerous Target**—zobrazuje MMSI (Maritime Mobile Service Identity) nebezpečného cieľa.

**Alarm Clock**—zaznel budík.

**Anchor Drag Alarm**—driftovali ste mimo špecifický rozsah vzdialenosti.

**Antenna Input is Shorted**—niektorá časť kabeláže antény je v kontakte s konštrukciou.

**Arriving At [názov trasového bodu]**—prišli ste do cieľového trasového bodu.

**Battery Alarm**—napätie batérie kleslo pod hodnotu zadanú v nastavovaní poplachu batérie.

**Battery Voltage Is Too High**—príliš vysoké vstupné napätie; jednotka sa vypne za 10 sekúnd. Znížte vstupné napätie na 35 V alebo nižšie.

**Boat Is Not Moving Fast Enough to Calibrate**—loď sa nepohybuje dostatočne rýchlo na to, aby kotúč na meranie rýchlosti poskytol platnú rýchlosť.

**Can't Read User Card**—chyba čítania karty; vyberte a znovu vložte kartu. Ak problém pretrváva, spojte sa s Garmin Product Support.

**Can't Read Voltages That High, Limited To Top Of Range**—hodnota napätia v nastavení poplachu batérie je vyššia, ako jednotka dokáže prečítať.

### **Can't Read Voltages That Low, Limited To Bottom Of**

**Range**—hodnota napätia v nastavení poplachu batérie je nižšia, ako je hodnota, pri ktorej sa prístroj automaticky vypne.

**Can't Unlock Maps**—dáta na dátovej karte nie sú odblokované pre prístroj. Spojte sa s predajcom alebo s Garmin Product Support.

**Can't Write User Card, Card May Be Full**—chyba čítania karty; vyberte a znovu vložte kartu. Ak problém pretrváva, spojte sa s Garmin Product Support.

**Can't Write User Card, Card Is Read-Only**—karta SD vo vašom prístroji obsahuje ochranu dát proti kopírovaniu.

**Check XM Antenna\***—interný problém s vašou anténou GXM 31. Spojte sa s Garmin Product Support.

**DSC Position Report Received From**—zobrazenie MMSI alebo názvu spojeného s MMSI.

**Database Error**—interný problém s prístrojom. Spojte sa s vaším predajcom alebo Garmin Product Support na vykonanie servisu jednotky.

**Deep Water Alarm**—bola dosiahnutá hĺbka, pri ktorej sa spustí poplach hlboká voda.

**Directory Item With This MMSI Already Exists**—číslo MMSI je už v adresári DSC. Použite iné číslo.

**Directory Memory is Full, Can't Create Entry**—adresár DSC dosiahol maximum 100 kontaktov. Vymažte nepotrebné kontakty, aby ste mohli pridať nové.

**Distress Call**—bolo prijaté volanie o pomoc DSC. Vykonajte vhodnú činnosť.

**Entering (Leaving) target water temperature—**cieľová teplota vody je 2° F (1,1° C) nad alebo pod teplotou špecifikovanou v poplachu teploty vody. Tieto správy sa objavia pri vstupe do zóny alebo pri jej opustení.

**Fish Alarm**—zaznie pípnutie (ak je aktivované) pri detegovaní ryby. Pri tomto alarme sa správa nezobrazí.

**Flash Flood Warning**\*—National Weather Service vydalo výstrahu o prívalovej vode pre danú oblasť.

**Flood Warning**\*—National Weather Service vydalo výstrahu o záplavách pre danú oblasť.

**Invalid MMSI**—zadajte platné MMSI.

**Lost Satellite Reception**—prístroj stratil satelitné signály Skontrolujte pripojenie antény alebo sa skúste premiestniť na miesto s nerušeným výhľadom na oblohu.

**Marine Warning**\*—National Weather Service vydal námornú výstrahu.

**NMEA Depth Is Below Transducer**—musíte zadať vhodnú hĺbku kýlu pre transduktor.

**No Waypoints/Routes/Tracks/User Waypoints Found—**pokus o prenos dát používateľa z karty SD, ktorá neobsahuje špecifikovaný typ dát. Ubezpečte sa, že na karte SD sú dáta na prenos.

**No XM Signal**\*—anténa GXM 31 nedostáva signál XM.

**Off Course Alarm**—ste mimo kurzu o vzdialenosť nastavenú v poplachu "mimo kurzu".

**Route Already Exists**—zadali ste názov trasy, ktorý je už uložený v pamäti. Modifikujte názov trasy alebo vymažte predchádzajúci názov trasy.

**Route Full**—skúsili ste ku trase pridať viac ako 250 bodov. Znížte počet bodov alebo vytvorte druhú trasu.

**Route Truncated**—načítaná trasa z iného zariadenia má viac ako 250 trasových bodov a bola skrátená.

**Route Waypoint Memory Full**—pre trasu už nemôžu byť uložené žiadne trasové body.

**Severe Storm Warning**\*—National Weather Service vydal výstrahu o prudkých búrkach pre danú oblasť.

**Shallow Water Alarm**—bola dosiahnutá hĺbka, pri ktorej sa spustí poplach plytká voda.

**Sonar Service Incompatible**—externé sonarové zariadenie, ktoré ste pripojili, potrebuje aktualizáciu softvéru.

**Sonar Timeout**—interný problém s jednotkou sonaru. Spojte sa s vaším predajcom alebo Garmin Product Support na vykonanie servisu jednotky.

**Sonar Service Lost**—externé sonarové zariadenie, ktoré ste pripojili, bolo buď odpojené, alebo jednotka stratila komunikáciu so sonarom kvôli niečomu inému.

**Tornado Warning**\*—National Weather Service vydalo výstrahu o tornáde pre danú oblasť.

**Track Already Exists [názov trate]**—zadali ste názov trate, ktorý už existuje. Modifikujte názov trate alebo vymažte existujúcu trať.

**Track Log Full**—záznam trate je plný a zaznamenávanie trate bolo vypnuté. Pre zaznamenanie ďalších trasových bodov musíte vyčistiť záznam trate a znovu zapnúť zaznamenávanie trate. Toto sa zobrazí len vtedy, keď je zaznamenávanie trate nastavené na "Stop When Full."

**Track Memory is Full, Can't Create Track**—pamäť zaznamenávania trate je plná. Nemôžu byť uložené žiadne ďalšie dáta trate bez toho, aby ste vymazali staré dáta a vytvorili priestor.

**Track Truncated**—kompletná načítaná trať je príliš veľká pre pamäť. Najstaršie body záznamu trate boli vymazané, aby sa vytvoril priestor pre najnovšie dáta.

**Transducer Disconnected, Sonar Turned Off**—nie je pripojený transduktor, chybný kábel/transduktor alebo je odpojený kábel transduktora. Ak je kábel transduktora odpojený pri zapnutej jednotke, znovu ho pripojte a vypnite a zapnite prístroj.

**Transfer Complete**—prístroj skončil načítavanie alebo sťahovanie informácií z pripojeného zariadenia.

**User Card Not Found, Please Insert Card**—pokus o prenos dát používateľa bez prítomnosti karty SD obsahujúcej dáta používateľa v štrbine pre kartu SD.

**Water Speed Sensor Is Not Working**—nie je detekovaný snímač rýchlosti. Skontrolujte pripojenia.

**Water Temperature Alarm**—sonar ohlásil teplotu nad, pod, vnútri alebo mimo špecifikovanej hodnoty (hodnôt).

**Waypoint Already Exists**—zadali ste názov trasového bodu, ktorý je už uložený v pamäti. Modifikujte názov trasového bodu alebo vymažte existujúci trasový bod.

**Waypoint Memory Full**—použili ste všetkých 1500 trasových bodov, ktoré ste mali k dispozícii. Vymažte nepotrebné trasové body, aby ste vytvorili priestor pre nové zadania.

**Weather Service Lost**\*—externé zariadenie pre počasie, ktoré ste pripojili, bolo buď odpojené, alebo jednotka s ním stratila komunikáciu kvôli niečomu inému.

**XM Service Incompatible**\*—externá anténa XM, ktorú ste pripojili, potrebuje aktualizáciu softvéru.

\* Táto správa sa objaví len vtedy, ak máte pripojenú anténu GXM 31 a máte predplatené XM WX Weather.

# **Záruka dát počasia**

SOFTVÉROVÝ PRODUKT DÁTA POČASIA JE POSKYTOVANÝ "AKO JE". VŠETKY OSTATNÉ ZÁRUKY, VYJADRENÉ ALEBO IMPLIKOVANÉ, VRÁTANE AKEJKOĽVEK ZÁRUKY PREDAJNOSTI ALEBO VHODNOSTI NA KONKRÉTNY ÚČEL ALEBO PATENTOVEJ ČISTOTY SÚ TÝMTO VYLÚČENÉ.

### **BEZPEČNOSŤ UŽÍVATEĽA**

Ak používate služby XM, ste zodpovední za to, že budete zachovávať rozumnú diskrétnosť a dodržiavať všetky bezpečnostné opatrenia požadované zákonom a vaším zdravým rozumom. Preberáte celé riziko spojené s vaším používaním Služieb. XM a Garmin nepreberajú žiadnu zodpovednosť za nehody vyplývajúce alebo spojené s používaním Služieb. Vaša rádiová služba obsahuje dopravné informácie a informácie o počasí a vy potvrdzujete, že takéto informácie nie sú pre "bezpečnosť života", ale sú vo svojej podstate len doplnkové a poradenské a preto sa na ne nemôžete spoliehať ako na bezpečnostne-kritické v akomkoľvek spojení s používaním lietadiel, námorných plavidiel alebo automobilov. Tieto informácie sú poskytované "aké sú" a XM a Garmin odmietajú akúkoľvek a všetky záruky, vyjadrené a implikované, s ohľadom k tomuto alebo prenos či prijímanie tohto. XM a Garmin ďalej neručia za presnosť, spoľahlivosť, úplnosť alebo aktuálnosť informácií o doprave a počasí uvádzané v rádiovej službe. XM a Garmin a ich dodávatelia dát, poskytovatelia služby, marketing/distribúcia, softvéroví alebo internetoví partneri alebo výrobcovia hardvéru nebudú v žiadnom prípade zodpovední vám alebo ktorejkoľvek tretej strane za akékoľvek priame, nepriame, náhodné, nepriame, špeciálne, exemplárne alebo represívne škody alebo straty zisku vyplývajúce používania alebo prerušení vo vysielaní alebo prijímaní služieb.

### **OBMEDZENIA NAŠEJ ZODPOVEDNOSTI**

#### a) ODMIETNUTIA ZODPOVEDNOSTI. OKREM TOHO, AKO JE VÝSLOVNE UVEDENÉ V TOMTO DOKUMENTE,

*GPSmap® 4xx/5xx užívateľská príručka 59*

NENESIEME ŽIADNU ZODPOVEDNOSŤ ALEBO ZÁRUKU, ČI UŽ VÝSLOVNÚ ALEBO IMPLIKOVANÚ, OHĽADOM RÁDIOVEJ SLUŽBY. POUŽÍVANIE SLUŽBY JE NA VAŠE VÝHRADNÉ RIZIKO. OBSAH A FUNKČNOSŤ SLUŽBY SÚ POSKYTOVANÉ "AKO SÚ" BEZ AKEJKOĽVEK ZÁRUKY AKÉHOKOĽVEK DRUHU, VÝSLOVNEJ ALEBO IMPLIKOVANEJ. VŠETKY TAKÉTO ZÁRUKY (VRÁTANE, BEZ OBMEDZENIA, IMPLIKOVANÝCH ZÁRUK OBCHODOVATEĽNOSTI, VHODNOSTI NA KONKRÉTNY ÚČEL, NÁZVU A PATENTOVEJ ČISTOTY) SÚ TÝMTO ODMIETNUTÉ.

#### b) OBMEDZENIA ZODPOVEDNOSTI.

NIE SME ZODPOVEDNÍ ZA ŽIADNE ŠPECIÁLNE, NÁHODNÉ ALEBO VYPLÝVAJÚCE ŠKODY ALEBO STRATY VZŤAHUJÚCE SA NA POUŽÍVANIE RÁDIOVEJ SLUŽBY, ČI UŽ ZALOŽENÉ NA NEDBALOSTI ALEBO INOM. NAŠA CELKOVÁ ZODPOVEDNOSŤ VÁM ALEBO KTORÝMKOĽVEK INÝM OSOBÁM PRIJÍMAJÚCIM NAŠE SLUŽBY, BEZ OHĽADU NA PRÍČINU, V ŽIADNOM PRÍPADE NEPREKROČÍ SUMY, KTORÉ STE NÁM ZAPLATILI ZA SLUŽBU, KTORÚ STE DOSTALI POČAS OBDOBIA ŠIESTICH (6) MESIACOV HNEĎ PRED ŠPECIFICKOU UDALOSŤOU, KTORÁ ZAPRÍČINILA RELEVANTNÚ ŠKODU ALEBO STRATU. TOTO ROZDELENIE RIZIKA SA ODRÁŽA V NAŠICH CENÁCH. MÔŽETE MAŤ VÄČŠIE RIZIKÁ, AKO SÚ VYŠŠIE POPÍSANÉ, POD ZÁKONMI VÁŠHO ŠTÁTU.

Tento produkt bol vyvinutý s použitím DAFIF™, čo je produkt National Geospatial-Intelligence Agency.

Tento produkt nebol potvrdený alebo ináč schválený National Geospatial-Intelligence Agency alebo Ministerstvom obrany USA (10 U.S.C. 425)

a. Pod 10 U.S.C. 456, proti USA nemôžu byť vedené žiadne civilné žaloby na základe obsahu navigačnej pomôcky pripravenej alebo rozširovanej či už bývalou Defense Mapping Agency (DMA), National Imagery and Mapping Agency (NIMA) alebo National Geospatial-Intelligence Agency (NGA).

b. Produkt DAFIF™ je poskytovaný "ako je," a NGA neposkytuje žiadnu záruku, výslovnú alebo implikovanú, vrátane, ale nie obmedzene implikovaných záruk obchodovateľnosti a vhodnosti na konkrétny účel alebo vznikajúcich predpismi alebo inak v zákone alebo z obchodovania alebo použitia v obchodovaní , čo sa týka presnosti a fungovania produktu.

c. Ani NGA, ani jej personál, nebudú zodpovední za akékoľvek uplatňovania nárokov, straty alebo škody vznikajúce z alebo spojené s používaním tohto produktu. Používateľ súhlasí, že bude kryť United States National Geospatial-Intelligence Agency. Používateľove výhradné a výlučné nápravné opatrenie je prestať používať produkt DAFIF.

## **Dohoda o satelitnej rádiovej službe XM** *XM Satellite Radio Inc.*

Hardvér a požadované mesačné predplatné sa predávajú oddelene. Predplatné je len pre užívateľa. Môžu byť aplikované ďalšie poplatky a dane, vrátane jednorazového aktivačného poplatku. Všetky programové poplatky a dáta počasia sa môžu meniť. XM WX dáta počasia zobrazujú dostupnosť pre jednotlivý produkt a môžu sa meniť podľa hardvérového vybavenia. Príjem signálu XM môže byť rôzny v závislosti od lokality. Predplatenia podliehajú Zákaznícke dohode obsiahnutej v XM Welcome Kit a k dispozícii na xmradio.com. K dispozícii len v 48 susediacich Spojených štátoch. XM WX je obchodná značka XM Satellite Radio Inc.

#### **Dohoda o licencii softvéru** POUŽÍVANÍM PRÍSTROJA SÚHLASÍTE S TÝM, ŽE STE VIAZANÍ NÁLEŽITOSŤAMI A PODMIENKAMI NASLEDUJÚCEJ DOHODY O LICENCII SOFTVÉRU. POZORNE SI PREČÍTAJTE TÚTO DOHODU.

Garmin vám poskytuje obmedzenú licenciu na používanie softvéru zabudovaného do tohto zariadenia ("Softvér") v binárnej forme pri normálnej prevádzke výrobku. Názov, vlastnícke práva a práva na duševné vlastníctvo v a k Softvéru zostávajú v spoločnosti Garmin.

Uznávate, že Softvér je majetok spoločnosti Garmin a je chránený zákonmi o autorskom práve Spojených štátov a medzinárodnými dohodami o autorských právach. Ďalej uznávate, že štruktúra, organizácia a kód Softvéru sú cennými obchodnými tajomstvami spoločnosti Garmin a že Softvér vo forme zdrojového kódu zostáva cenným obchodným tajomstvom spoločnosti Garmin. Súhlasíte, že nebudete dekompilovať, rozoberať, modifikovať, spätne skladať, spätne navrhovať alebo redukovať na formu čitateľnú pre človeka Softvér alebo akúkoľvek časť z tohto, alebo vytvárať akékoľvek derivatívne práce založené na Softvéri. Súhlasíte, že nebudete exportovať alebo reexportovať Softvér do ktorejkoľvek krajiny porušujúc zákony na kontrolu exportu Spojených štátov amerických.

## **Obmedzená záruka**

Na tento produkt Garmin sa vzťahuje záruka na chyby materiálov alebo spracovania platná jeden rok od dátumu zakúpenia. V rámci tohto obdobia bude spoločnosť Garmin podľa svojho výlučného uváženia opravovať alebo vymieňať akékoľvek komponenty, ktoré zlyhajú pri normálnom používaní. Takéto opravy alebo výmeny budú vykonané bez poplatku pre zákazníka za diely alebo prácu, za predpokladu, že zákazník bude zodpovedný za akékoľvek náklady na dopravu. Táto záruka nepokrýva poruchy v dôsledku zlého zaobchádzania, nesprávneho zaobchádzania, nehody alebo neschválenej modifikácie či opravy.

ZÁRUKY A NÁPRAVY UVEDENÉ V TOMTO DOKUMENTE SÚ VÝLUČNÉ A NAHRÁDZAJÚ VŠETKY OSTATNÉ VÝSLOVNÉ, IMPLICITNÉ A ZO ZÁKONA VYPLÝVAJÚCE ZÁRUKY VRÁTANE AKEJKOĽVEK ZODPOVEDNOSTI VYPLÝVAJÚCEJ Z KTOREJKOĽVEK ZÁRUKY PREDAJNOSTI ALEBO VHODNOSTI NA URČITÝ ÚČEL, VYPLÝVAJÚCEJ ZO ZÁKONA ALEBO INEJ. TÁTO ZÁRUKA VÁM POSKYTUJE ŠPECIFICKÉ ZÁKONNÉ PRÁVA, KTORÉ SA MÔŽU ŠTÁT OD ŠTÁTU LÍŠIŤ.

SPOLOČNOSŤ GARMIN NEBUDE V ŽIADNOM PRÍPADE ZODPOVEDNÁ ZA AKÉKOĽVEK NÁHODNÉ, ŠPECIÁLNE, NEPRIAME ALEBO NÁSLEDNÉ ŠKODY, ČI UŽ V DÔSLEDKU POUŽÍVANIA, NESPRÁVNEHO POUŽÍVANIA ALEBO NESCHOPNOSTI POUŽÍVAŤ TENTO PRODUKT ALEBO V DÔSLEDKU ZÁVAD V PRODUKTE. Niektoré štáty nedovoľujú vylúčenie náhodných alebo následných poškodení a tak vyššie uvedené obmedzenia pre vás nemusia platiť. Garmin si drží výlučné právo opraviť alebo vymeniť jednotku alebo softvér alebo ponúknuť plnú náhradu nákupnej ceny podľa svojho výlučného uváženia. TAKÁTO NÁPRAVA BUDE VAŠA VÝHRADNÁ A VÝLUČNÁ NÁPRAVA PRI AKOMKOĽVEK PORUŠENÍ ZÁRUKY.

Aby ste získali záručný servis, spojte sa so svojím lokálnym autorizovaným dílerom Garmin alebo zavolajte Podporu produktov Garmin pre pokyny na dopravu a sledovacie číslo RMA. Prístroj bezpečne zabaľte a pripojte kópiu

*GPSmap® 4xx/5xx užívateľská príručka 61*

originálneho potvrdenia o predaji, ktoré sa požaduje ako dôkaz nákupu pri záručných opravách. Na vonkajšiu stranu obalu napíšte výrazne sledovacie číslo. Prístroj pošlite s predplatenými nákladmi za dopravu do ktoréhokoľvek záručného servisného strediska spoločnosti Garmin.

**Kúpa na online aukciách:** Produkty predané prostredníctvom online aukcií nemajú nárok na zľavy ani iné špeciálne ponuky od spoločnosti Garmin. Potvrdenia z online aukcií sa neakceptujú ako overenie záruky. Pre získanie záručného servisu sa vyžaduje originál alebo kópia potvrdenia o predaji od pôvodného predajcu. Spoločnosť Garmin nebude nahrádzať chýbajúce komponenty z akéhokoľvek balenia zakúpeného prostredníctvom online aukcie.

**Medzinárodné nákupy:** Na prístroje zakúpené mimo USA sa poskytuje medzinárodným distribútorom zvláštna záruka. Túto záruku poskytuje miestny distribútor v danej krajine a tento distribútor poskytuje miestny servis pre váš prístroj. Záruky distribútora sú platné len v oblasti zamýšľanej distribúcie. Prístroje zakúpené v USA alebo Kanade sa musia z dôvodu servisu vrátiť do servisného strediska spoločnosti Garmin vo Veľkej Británii, USA, Kanade alebo Taiwane.

Garmin International, Inc. Garmin (Europe) Ltd. 1200 East 151st Street, Liberty House,

Garmin Corporation No. 68, Jangshu 2nd Road, Shijr, Taipei County, Taiwan Tel. 886/2.2642.9199 Fax: 886 2 2642 9099

Olathe, Kansas 66062, USA Hounsdown Business Park, Tel. (913) 397-8200 alebo Southampton, Hampshire, SO40 9RB UK  $(800)$  800-1020 Tel. +44 (0) 870.8501241 (mimo VB) Fax: (913) 397-8282 0808.2380000 (v rámci VB) Fax: +44 (0) 870 8501251

# **Zhoda FCC**

Tento produkt bol testovaný a bolo zistené, že vyhovuje Časti 15 limitov rušenia FCC pre digitálne zariadenia Triedy B NA POUŽÍVANIE DOMA ALEBO V KANCELÁRII. Tieto limity sú určené na to, aby poskytovali účelnejšiu ochranu proti škodlivému rušeniu pri domácej inštalácii a sú prísnejšie ako "exteriérové" požiadavky.

Prevádzka tohto zariadenia podlieha nasledujúcim podmienkam: (1) toto zariadenie nesmie spôsobovať škodlivé rušenie a (2) toto zariadenie musí akceptovať akékoľvek prijaté rušenie vrátane rušenia, ktoré môže spôsobiť neželanú prevádzku.

Toto zariadenie generuje, používa a môže vyžarovať energiu rádiovej frekvencie a môže spôsobiť škodlivé rušenie rádiokomunikácií, ak nie je nainštalované a používané v súlade s inštrukciami. Neexistuje však žiadna záruka toho, že pri konkrétnej inštalácii nevznikne rušenie. Ak toto zariadenie spôsobuje škodlivé rušenie rádiového alebo televízneho príjmu, čo možno zistiť zapnutím a vypnutím zariadenia, užívateľom sa odporúča, aby sa pokúsili napraviť rušenie niektorým z nasledujúcich opatrení:

- Zmeňte orientáciu prijímacej antény alebo ju premiestnite.
- Zväčšite vzdialenosť medzi zariadením a prijímačom.
- Zariadenie pripojte k zásuvke, ktorá je v inom okruhu ako prístroj GPS.
- Poraďte sa s predajcom alebo so skúseným rádiovým/televíznym technikom.

Tento produkt neobsahuje žiadne súčasti, ktorých servis by mohol vykonávať užívateľ. Opravy by malo vykonávať len autorizované servisné stredisko spoločnosti Garmin. Neautorizované opravy alebo modifikácie môžu mať za následok permanentné poškodenie zariadenia a môžu spôsobiť neplatnosť vašej záruky a vášho oprávnenia prevádzkovať toto zariadenie podľa nariadení v časti 15.

# **Zhoda s Industry Canada**

Rádiokomunikačné zariadenia kategórie I vyhovujú norme RSS-210 ministerstva Industry Canada. Rádiokomunikačné zariadenia kategórie II vyhovujú norme RSS-310 ministerstva Industry Canada.

# **Prehlásenie o zhode (DoC)**

Spoločnosť Garmin týmto prehlasuje, že tento prístroj je v zhode so zásadnými požiadavkami a iným relevantnými nariadeniami Smernice 1999/5/EC.

Úplné Prehlásenie o zhode si môžete pozrieť na webovej stránke Garmin pre váš produkt Garmin: www.garmin.com/products/. Kliknite na **Manuals** a potom zvoľte prepojenie **Declaration of Conformity**.

# **Voliteľné príslušenstvo**

Viac informácií o voliteľnom príslušenstve nájste na webovej stránke Garmin Web na www.garmin.com/products. Pre zakúpenie príslušenstva môžete tiež kontaktovať vášho predajcu Garmin. Voliteľné príslušenstvo zahŕňa:

- Súpravu zapusteného držiaka
- Súpravu pripojenia CANet
- Vopred naprogramované karty SD BlueChart g2 Vision

# **Index**

### **A**

A-Scope 38 AIS 28, 34 astronomické informácie 27 automatické vedenie 16

#### **B**

bezpečná hĺbka 32 bezpečná zóna 34 biela čiara 38 BlueChart g2 Vision používanie 11–15 bodové hĺbky 17

### **C**

CANet 50 čas 29 číslice 38 prispôsobovanie 25 zobrazenie 25

#### **D**

dáta užívateľa prenášanie 27 vymazanie 27 zobrazenie 27 depth line (línia hĺbky) 38 dohoda o licencii softvéru 60 Dohoda o satelitnej rádiovej službe XM 60 DSC 28, 34

#### **F**

Rybí oko 3D 13 nastavenia 13 frekvencia 38 fyzikálne technické údaje 53

#### **G**

GPS, kabeláž ku 50

### **H**

hĺbka 29 hĺbka kýlu nastavenie 32 hranice mapy 17

### **I**

informácie o objekte prístup 10 inštalácia 39–48 držiak 40 kabeláž 48 na Garmin CANet 50 testovanie 51 transduktor 42 voľba miesta 39 inštalácia držiaka na zadnom nosníku 52

inštalácia so snímaním cez trup 46

#### **J**

jazyk zmena 29 jednotky merania zmena 29

### **K**

kabeláž inštalácia 48–50 káble napájanie/dátový a transduktora 39, 41 Kam vest? 6, 19 karty SD vkladanie 5 vyberanie 5 **L**

letecké snímky 15 lišty 37 lúč 38

## **M**

mapa rybolovu 13 mapy Rybí oko 3D 13 mariner's eye 3D 12 nastavenia 16 navigácia 7 rybolov 13

moja loď 32 montáž skupina nosníka 40 transduktor na zadnom palubnom nosníku 45 montáž prístroja na povrch 40

#### **N**

napätie 48 nastavenia mapa 16 systém 29 nastavenia komunikácie 30 navigovanie 19 navštívte 19 trasa do 19 vedenie do 19 navštívte 19 NEXRAD 8 NMEA 50 nosník otočného držiaka 41

### **O**

obmedzená záruka 61 obrazovka Mapa/Sonar používanie 18 obrazovka LCD 39 orientácia 16 ostatné lode konfigurovanie 34 zobrazenie 28

*GPSmap® 4xx/5xx užívateľská príručka 63*

otočná základňa 4 1

#### **P**

plávajúce ciele 37 podsvietenie nastavenie 2 poistka 4 8, 5 3 poplachy 5 5 – 5 8 batéria 3 1 hlboká voda 32 nastavenie 31–32 navigácia 3 1 plytká voda 3 2 ryba 3 2 sonar 3 2 systém 3 1 teplota vody 3 2 pozícia 2 9 Prehlásenie o zhode 62 prekážka 9 prepájanie s NMEA 5 0 príslušenstvo 6 2 prispôsobovanie nastavenia mapy 1 6

#### **Q**

quick links i

#### **R**

režim simulátora používanie 4

Rozsah (sonar) 3 8 rýchlosť rolovania 3 7 rýchlosť vody kalibrovanie 3 3

#### **S**

satelitné zobrazenia 1 1 aktivácia 1 4 SD card slot 1 sektory majákov 1 7 skupina nosníka 4 0 smerovanie 2 9 snímač rýchlosti 3 3 sonar nastavovanie 3 7 – 3 8 pokročilé nastavenia 3 8 technické údaje 5 3 správy 5 5 stanice merajúce prúd 26 stanice prílivu a odlivu 2 6 zobrazenie informácií 11 šum hladiny 3 8 symboly 9 symboly rýb 3 7 systémové informácie zobrazenie 5

#### **T**

technické údaje 5 3 teplota 2 9

teplota vody 5 6 testovanie inštalácie 5 1 tlačidlá RANGE 3 tlačidlo HOME 3 tlačidlo MENU 3 tlačidlo POWER/BACKLIGHT 3 tlačidlo ROCKER 3 tlačidlo SELECT 3 transduktor 4 6 duálna frekvencia 3 3, 3 6, 3 8 duálny lúč 33, 35 inštalácia 4 2 – 4 5 káble 39 trasa do 1 9 trasy vymazanie 2 4 vytváranie 2 3 zobrazenie 2 7 trasové body editovanie 2 2 vytváranie 2 1 zobrazenie 2 7

### **U**

Ultrascroll 5 0

### **V**

vedenie do 1 9 voliteľné príslušenstvo 6 2 vstupné napätie 4 8 výstupné príkazy NMEA

aktivácia 3 0

#### **W**

Where To? 6, 19

### **Z**

zadný palubný nosník 4 5 zadný palubný nosník, montáž na 4 4 zámok dna 3 8 zapustený držiak 4 0 zariadenie NMEA pripojenie na 5 0 záruka dát počasia 5 9 záznam udalosti 2 9 zisk 3 8 zobrazenie astronomické informácie 2 7 dáta užívateľa 27 ostatné lode 2 7 prúdy 2 6 stanice prílivu a odlivu 2 6 zoom 3 8 2x 3 8 4x 3 8 rozdelenie 3 8

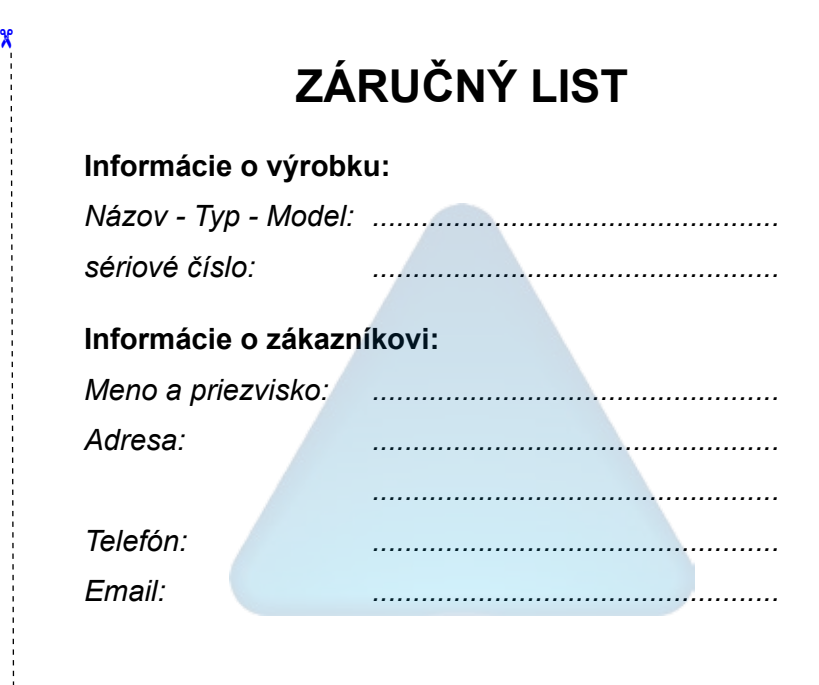

#### *Upozornenie:*

TU ODSTRIHNÚŤ

TU ODSTRIHNÚŤ

ô

*Nie je potrebné aby bol záručný list potvrdený predajcom. Za relevantný doklad, pre uplatnenie záruky je stanovený nadobúdací doklad. Záručný list však plní dôležitú sprievodnú funkciu počas reklamačného procesu a preto je potrebné ho pri uplatnení reklamácie pozorne vyplniť a poslať spolu s dokladom o kúpe.*

# **Záručné podmienky**

#### **Firma Garmin poskytuje na všetky svoje výrobky 24 mesačnú obmedzenú záruku.**

V rámci záručnej doby sa firma Garmin zaväzuje opraviť alebo vymeniť všetky poškodené diely, prípadne celé zariadenie, ktorých porucha sa prejavila pri ich bežnom používaní v súlade s určením zariadenia.

Počas záručnej doby je zákazník povinný zaslať poškodené zariadenie bez zbytočných odkladov do autorizovaného servisu na vlastné náklady.

#### **Reklamácia musí obsahovať:**

1. **Poškodené zariadenie** s viditeľným výrobným číslom (ak ho obsahuje)

 • v prípade záručnej opravy musí byť zariadenie v originálnom balení

2. **Vyplnený záručný list a nadobúdací doklad** (faktúra alebo pokladničný doklad - stačí kópia)

3. V prípade, ak zariadenie je darčekom, je potrebný doklad o kúpe produktu, ku ktorému bol darček dodaný.

4. Vyplnený **reklamačný protokol**

• reklamačný protokol nájdete na stránke www.garmin.sk v sekcii Download/Tlačivá alebo priamo na linku: *http://www.garmin.sk/servis/reklamacny-protokol/*

#### **Strata uvedených záruk nastáva v prípade:**

1. Ak je na prístroji vykonaný servisný zásah neoprávnenou osobou

2. Ak bol prístroj doručený v rozobranom stave

3. Ak porucha vznikla následkom nehody alebo neprimeraného používania - mechanické poškodenie

Všetky ďalšie záručné podmienky sa riadia podľa príslušných ustanovení platného Zákona o ochrane spotrebiteľa

#### Servisné stredisko pre Slovensko:

CONAN s.r.o., Murgašova 18, 010 01 Žilina, tel: 041-7002902, fax: 041-7632 616, servis@garmin.sk

**bezplatná linka podpory HOT-LINE: 0800 135 000**
**Pre najnovšie softvérové aktualizácie zadarmo (okrem mapových dát) počas celej doby životnosti vašich produktov Garmin navštívte webovú stránku Garmin na www.garmin.com.**

## GARMIN

© 2007 Garmin Ltd. alebo jej pobočky Garmin International, Inc. 1200 East 151st Street, Olathe, Kansas 66062, USA

Garmin (Europe) Ltd. Liberty House, Hounsdown Business Park, Southampton, Hampshire, SO40 9RB UK

> Garmin Corporation No. 68, Jangshu 2<sup>nd</sup> Road, Shijr, Taipei County, Taiwan

> > www.garmin.sk